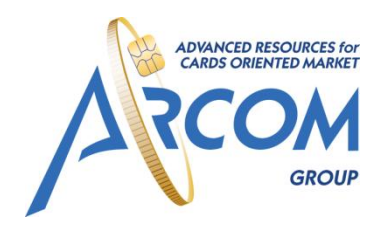

Arcom group Россия, Санкт-Петербург, ул. Шпалерная д.51 Телефон/Факс: +7 (812) 363 31 13 www.arcom-group.com

# Решение ARСUS v.2. Интеграция с кассовым ПО с использованием ARCUS 2 **CAP**

# Руководство администратора

Версия 1.0

Решение ARСUS v.2. Интеграция с кассовым ПО с использованием ARCUS Страница 2 из 57 2 CAP - Руководство администратора

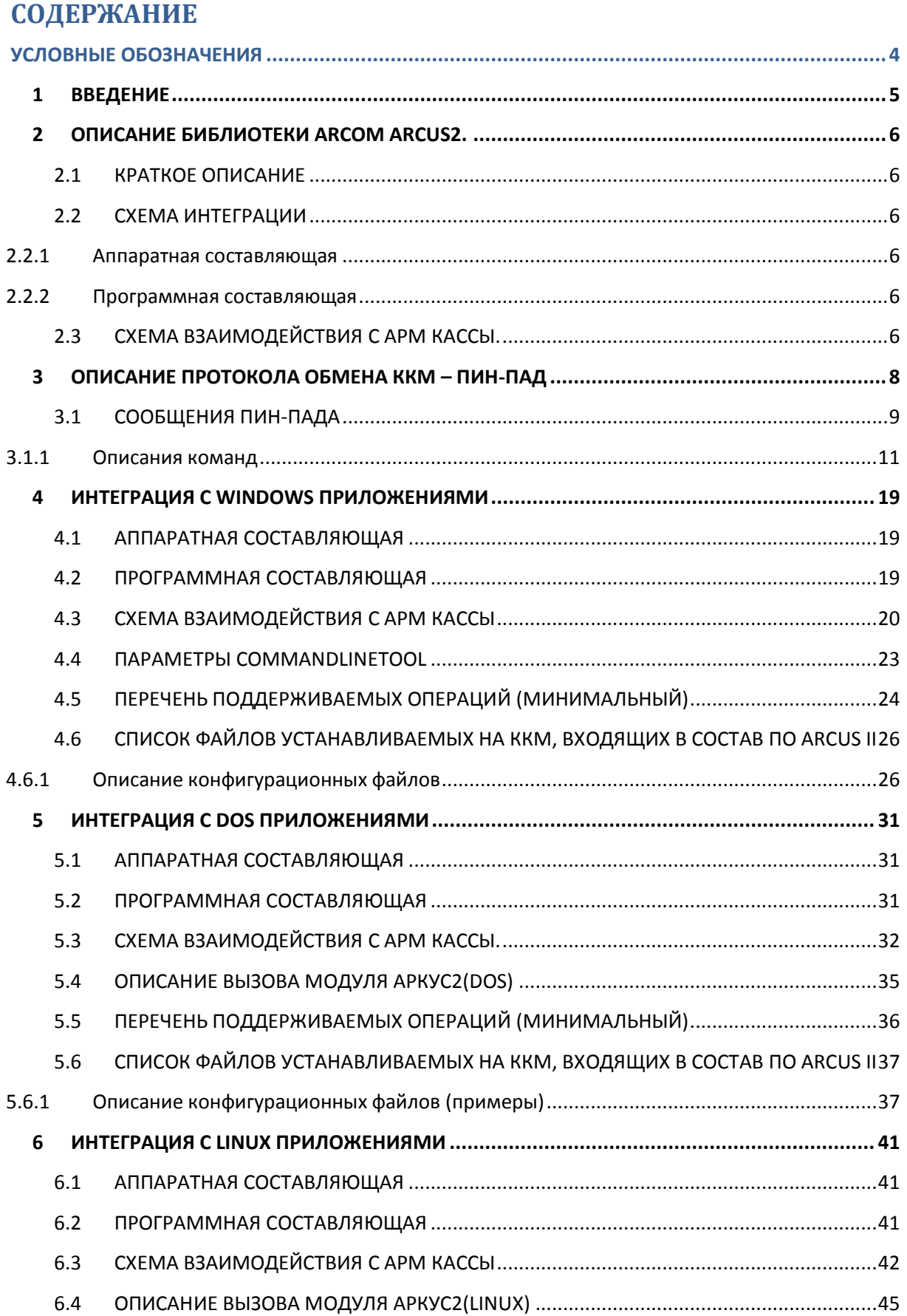

Решение ARСUS v.2. Интеграция с кассовым ПО с использованием ARCUS Страница 3 из 57 2 CAP - Руководство администратора

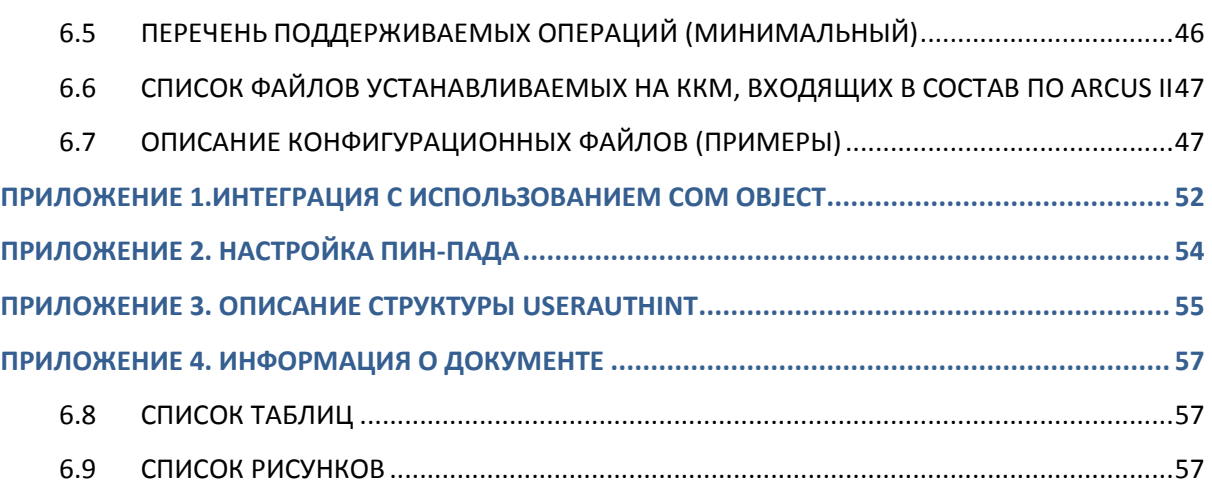

Решение ARСUS v.2. Интеграция с кассовым ПО с использованием ARCUS Страница 4 из 57 2 CAP - Руководство администратора

# <span id="page-3-0"></span>**УСЛОВНЫЕ ОБОЗНАЧЕНИЯ**

Следующие условные обозначения использовались в документе:

<span id="page-3-1"></span>**Таблица 1 Условные обозначения Знак Значение** Примечание Обратите внимание Обратите особое внимание *Внимание* ! NB! *Прим.*

Решение ARСUS v.2. Интеграция с кассовым ПО с использованием ARCUS Страница 5 из 57 2 CAP - Руководство администратора

# <span id="page-4-0"></span>**1 Введение**

Настоящий документ, разработанный компанией Arcom group описывает принципы работы программного решения ARCUS 2 и механизмы интеграции данного решения с разными операционными системами.

Документ предназначен для администраторов, ответственных за настройку терминалов и пинпадов, сервис-инженеров и операторов ККМ.

Решение ARCUS v.2. Интеграция с кассовым ПО с использованием ARCUS Страница 6 из 57 2 САР - Руководство администратора

#### <span id="page-5-0"></span> $\mathbf{2}$ Описание библиотеки Arcom Arcus2.

# <span id="page-5-1"></span>2.1 Краткое описание

Библиотека предназначена для минимизации необходимых изменений в существующих решениях кассового программного обеспечения (ПО) при интеграции терминального оборудования на контрольно-кассовые машины (ККМ), работающие под управлением данного ПО. Библиотека является связующим звеном между кассовым ПО и терминальным оборудованием, реализуя протокол обмена и обеспечивая диалог кассир-терминал на экране кассы. Широкие возможности конфигурирования обеспечивают гибкость в настройке при наличии разнообразных требований к функциональности.

# <span id="page-5-2"></span>2.2 Схема интеграции

# <span id="page-5-3"></span>2.2.1 Аппаратная составляющая

В зависимости от модели используемого терминала его подключение к ККМ может осуществляться либо через последовательный порт RS232 либо к USB порту.

В случае, если сетевое подключение к банковскому процессингу предполагается осуществлять через оборудование ККМ, то на ней должна быть установлена Ethernet карта, через которую обеспечивается доступ в сеть. Подключение к процессингу возможно также без участия ККМ, а непосредственно от терминала, в таком случае необходимо наличие канала связи, к которому будет подключен терминал.

# <span id="page-5-4"></span>2.2.2 Программная составляющая

На ККМ должна быть установлена операционная система Windows 98/2000/XP, кассовое ПО, а также пакет ПО Arcus II.

При подключении терминала через порт USB на ККМ должен быть установлен драйвер виртуального СОМ-порта и Ingenico 3070.

В подключаемый терминал должно быть загружено программное обеспечение, версия которого зависит от типа банковского процессинга, а также конфигурационные файлы.

# <span id="page-5-5"></span>2.3 Схема взаимодействия с АРМ кассы.

При проведении безналичного платежа, кассовое ПО должно сформировать данные по платежу:

- Код операции
- Код валюты
- Сумма операции в сотых долях

Собранные кассовым ПО данные по операции записываются им в структуру UserAuthInt (см. Приложение 3. Описание структуры UserAuthInt). Затем ПО кассы должно вызвать библиотечную функцию ProcessOW, в качестве параметра передав ей указатель на заполненную структуру UserAuthInt. Вызов функции ProcessOW является блокирующим, управление диалогом с кассиром кассира передается приложению пин-пада.

В ходе выполнения операции могут быть затребованы ввод кода CVC2/CVV2, ввод ПИН-кода. Вся текстовая информация передается в кодировке WIN1251.

Решение ARCUS v.2. Интеграция с кассовым ПО с использованием ARCUS Страница 7 из 57 2 САР - Руководство администратора

При необходимости, однако, весь диалог может быть перенесён на экран терминала, а на экран кассы будут выводиться только короткие информационные сообщения.

В процессе работы на дисплей выводятся диалоги для кассира и информация о состоянии. Возможны следующие элементы диалога:

- Вопросы с на которые необходимо ответить Да/Нет,
- Приглашение на ввод текстовой, или числовой информации.
- А также информационные сообщения и сообщения об ошибках  $\bullet$

Возвращаемым значением функции ProcessOw(), является код ответа от процессинга (response code). При положительном результате выполнения операции возвращается 0, все остальные значения указывают на то, что операция не выполнена.

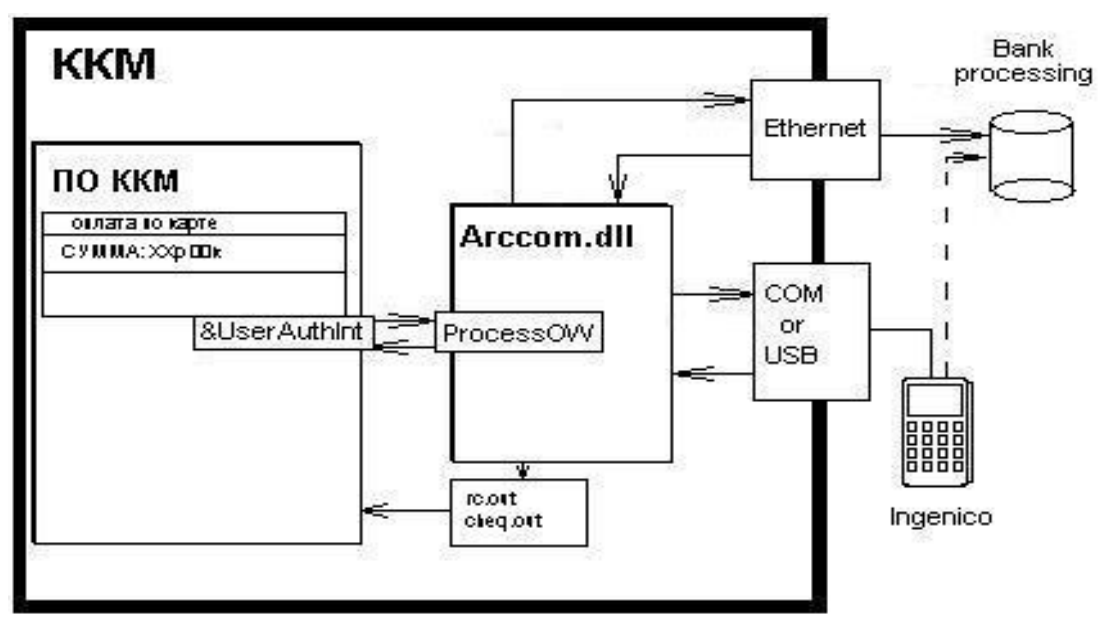

<span id="page-6-0"></span>Рис. 1 Схема взаимодействия кассового ПО с модулем Arcus2 посредством экспортируемой функции ProcessOW.

Результатом работы программы являются формирование двух текстовых файла:

- $\bullet$ Файл кода ответа, содержащий трехзначное значение кода ответа от банка (rc.out)
- $\bullet$ Файл - чек, содержащий данные по операции, для печати на принтере в кодировке Windows 1251 (cheq.out)

Кассовое ПО должно вывести данные из файла код ответа на экран, и файл - чек распечатать на принтере.

Решение ARCUS v.2. Интеграция с кассовым ПО с использованием ARCUS Страница 8 из 57 2 САР - Руководство администратора

#### <span id="page-7-0"></span>3 Описание протокола обмена ККМ - ПИН-ПАД

После включения пин-пада, пин-пад находится в состоянии ожидания.

Все сообщения, передаваемые по последовательному порту, передаются по протоколу BinLen и имеют следующий формат:

# [SOH][LEN][DATA]

[SOH] - начальный байт пакета (0x01)

[LEN] - 2 байта содержащие длину поля [DATA] в бинарном виде.

[DATA] - данные (команда или результат ее выполнения)

Вся текстовая информация предается в кодировке win1251.

Для начала работы с пин-падом по ком порту ему необходимо передать следующее сообщение.

[Класс операции]«\x1b»[Код операции]«\x1b»[Код валюты]«\x1b»[Сумма через точку] «\x1b»[Track 1]«\x1b»[Track 2]

Любое поле может отсутствовать в сообщении.

[Класс операции] - (ASCII строка) 1, 2 или 3.

- «1» финансовые транзакции

- «2» операции кассира

- «З» административные операции

[Код операции] - Код выполняемой операции

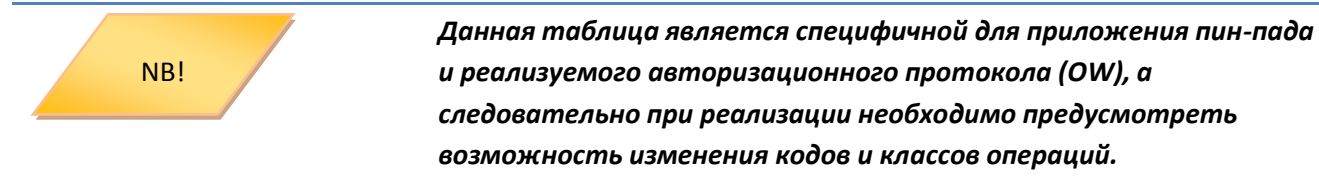

<span id="page-7-1"></span>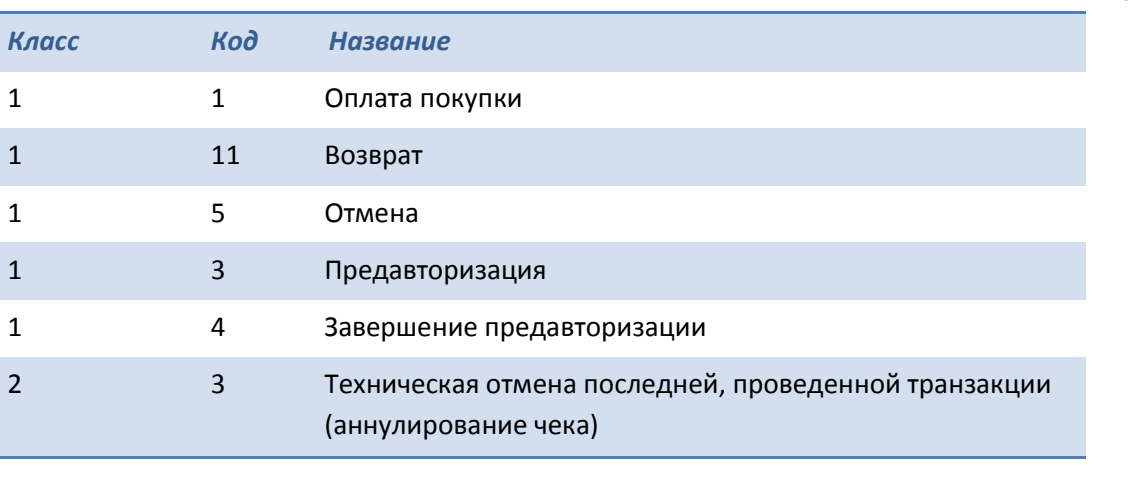

Таблица 2 Коды и классы операций

Решение ARСUS v.2. Интеграция с кассовым ПО с использованием ARCUS Страница 9 из 57 2 CAP - Руководство администратора

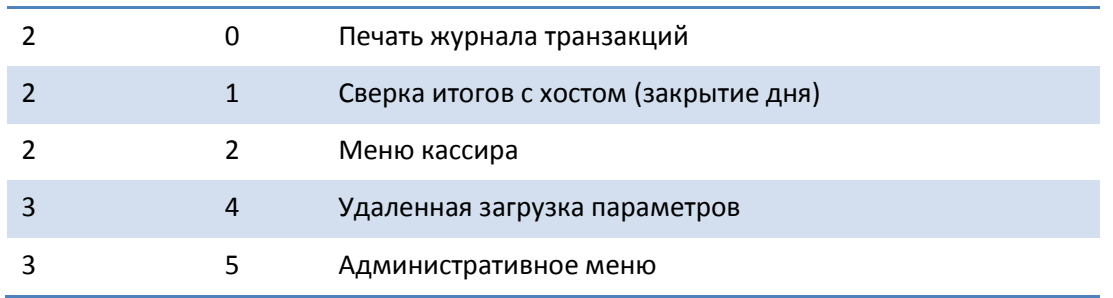

После получения сообщения пин-пад ведет диалог с кассовым аппаратом по последовательному порту (пин-пад ведущий).

# <span id="page-8-0"></span>**3.1 Сообщения пин-пада**

Сообщения от пин-пада имеют следующий формат

# $[K$ оманда]«:»[Параметры команды]

От пин-пада могут прийти следующие команды:

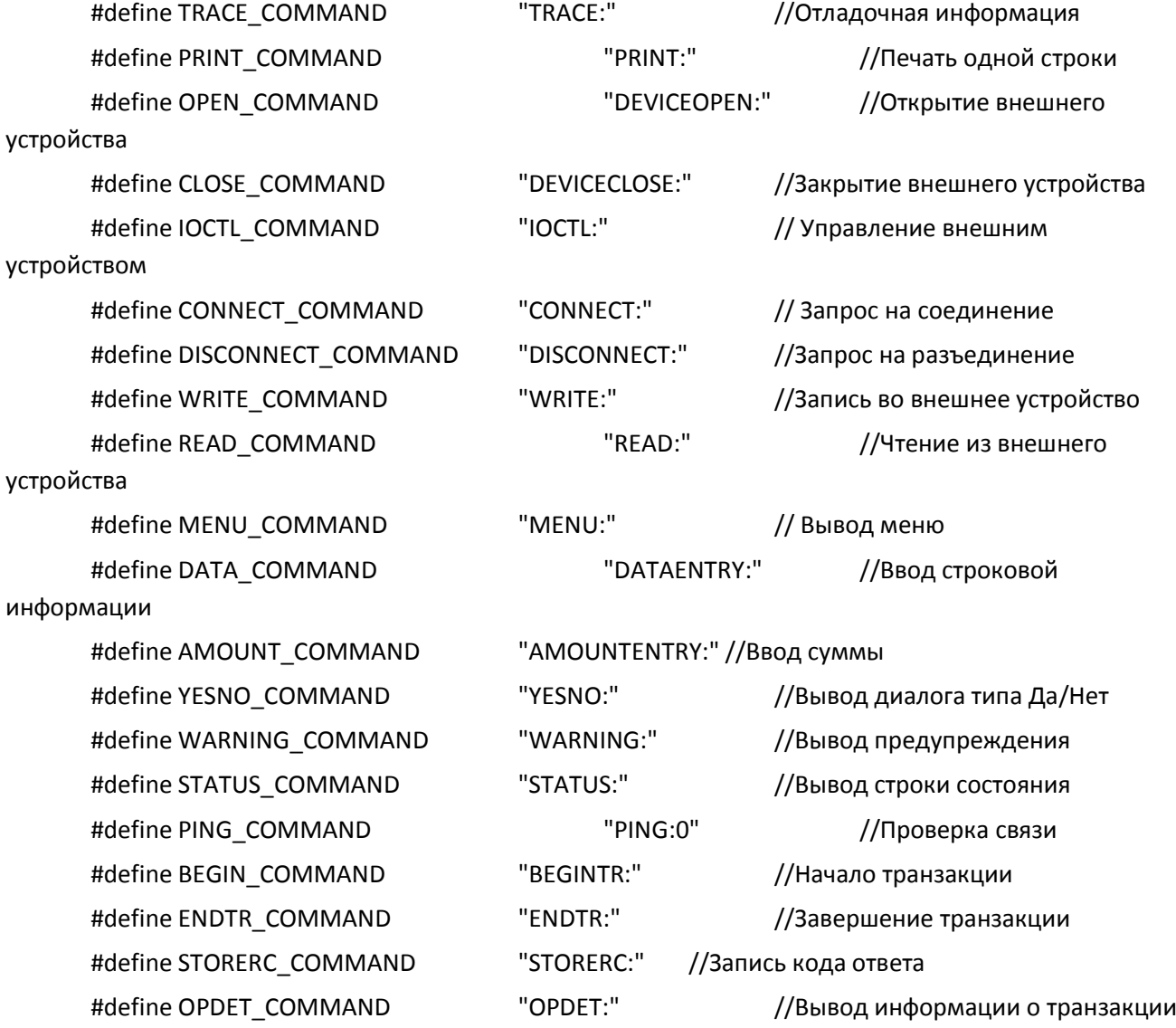

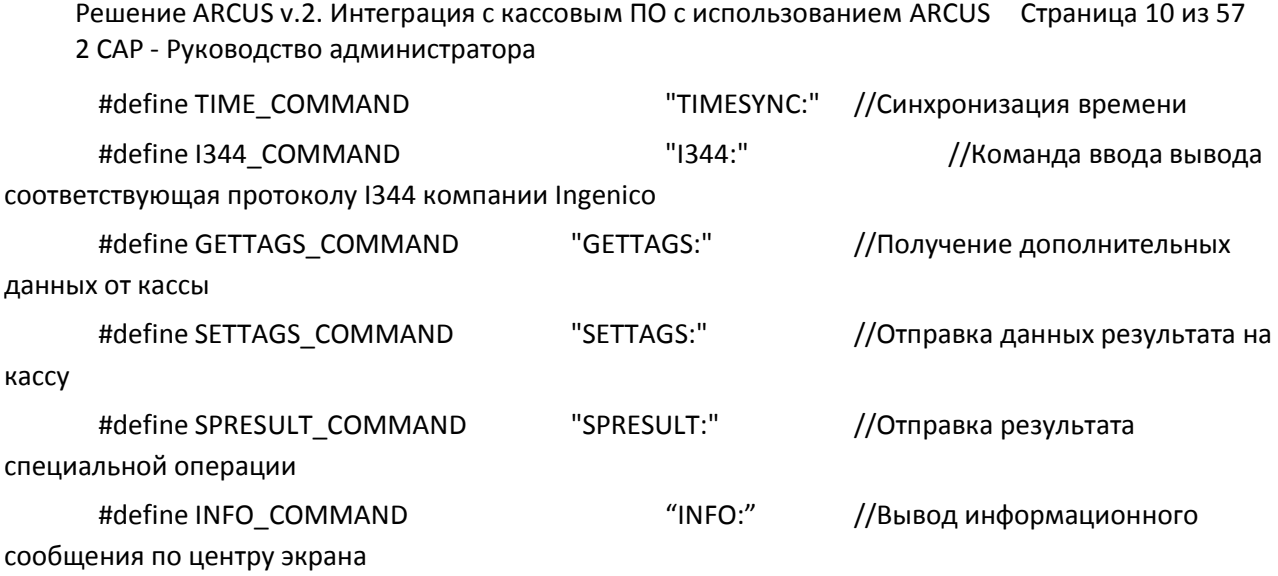

Ответом на команду могут быть 3 типа сообщения.

- Строка «OK» удачное выполнение команды, ответ без данных
- Строка «ER» выполнение команды c ошибкой, ответ без данных
- Строка содержащая код ответа и/или данные возвращаемые функцией (зависит от команды).

Решение ARСUS v.2. Интеграция с кассовым ПО с использованием ARCUS Страница 11 из 57 2 CAP - Руководство администратора

# <span id="page-10-0"></span>**3.1.1 Описания команд**

### *3.1.1.1 TRACE*

«TRACE:» - Передача отладочной информации

Формат: "TRACE:" [Текстовая информация]

Ответ: «ОК» без данных

Используется для сохранения отладочной информации в файле. Рекомендуется иметь 2-а настроечных параметра – куда записывать отладочную информацию и вкл/выкл трассировки.

#### *3.1.1.2 PRINT*

«PRINT:» - Печать текста

Формат: " PRINT:"[Текстовая информация]

Ответ: «ОК» без данных

Используется для построчной печати текста на принтер или в файл, с последующей печатью всего текста на принтер.

# *3.1.1.3 DEVICEOPEN*

«DEVICEOPEN:» - Открытие внешнего устройства

Формат: "DEVICEOPEN:"[Идентификатор устройства (SOCKET, ETH, PRINTER и т.д.)]

Ответ: «ОК»«:»[Целочисленный хендл в строковом виде]

Фактически используется только для открытия разъема, дескриптор которого возвращается пин-паду.

#### *3.1.1.4 DEVICECLOSE*

«DEVICECLOSE:» - Закрытие внешнего устройства

Формат: "DEVICECLOSE:" [Целочисленный хендл в строковом виде]

Ответ: «ОК» без данных

# *3.1.1.5 IOCTL*

«IOCTL:» - Управление внешним устройством. На данный момент функция реализована только для установки таймаутов для разъема. Таймауты указываются в десятках миллисекунд. (1000 единиц = 10 секунд).

Формат: " IOCTL:" [Целочисленный хендл в строковом виде] ":"[Таймаут на получение в строковом виде] ":"[Таймаут на отправку в строковом виде]

Ответ: «ОК» без данных

#### *3.1.1.6 CONNECT*

«CONNECT:» - Соединение.

Формат: " CONNECT:" [Целочисленный хендл в строковом виде] ":"[IP адрес в строковом виде] ":"[Порт в строковом виде]

Ответ: «ОК» без данных

Решение ARСUS v.2. Интеграция с кассовым ПО с использованием ARCUS Страница 12 из 57 2 CAP - Руководство администратора

Используется для установления соединения по TCP/IP, на socket-e, полученном вызовом DEVICEOPEN:SOCKET.

# *3.1.1.7 DISCONNECT*

«DISCONNECT:» - Закрытие соединения Формат: "DISCONNECT:" [Целочисленный хендл в строковом виде] Ответ: «ОК» без данных Используется для закрытия TCP/IP сессии (close(Hnd))

# *3.1.1.8 WRITE*

«WRITE:» - Запись во внешнее устройство. Формат: "WRITE:" [Целочисленный хендл] ":"[Данные в двоичном виде] Ответ: «ОК» без данных

Используется для передачи данных по socket-у (write(Hnd, buf, len)

# *3.1.1.9 READ*

«READ:» - Чтение из внешнего устройства.

Формат: " READ:" [Целочисленный хендл] ":"[Максимальная длина читаемых данных (не более

# чем) в строковом виде+

Ответ: [Целочисленный хендл] ":"[Данные в двоичном виде]

Используется для чтения данных из socket-а (read(Hnd, buf, len)

# *3.1.1.10 MENU*

«MENU:» - Вывод меню на экран кассира.

Формат: " MENU:" [Заголовок] "\x1B"[Пункты меню через "\x1B"]

Ответ: [Номер выбранного пункта меню в строковом виде] (В случае отказа -1)

На дисплее кассы, должно быть выведено меню, с указанным заголовком и указанными в команде элементами. После выбора кассиром конкретного пункта, необходимо вернуть номер элемента. В случае отказа от выбора, возвращается -1.

# *3.1.1.11 DATAENTRY и AMOUNTENTRY*

«DATAENTRY:» и «AMOUNTENTRY:» - Ввод данных («AMOUNTENTRY:» - ввод суммы) Формат:

"DATAENTRY:" [Заголовок окна] "\x1B"[Предустановленное значение в строковом виде] "AMOUNTENTRY:" [Заголовок окна] "\x1B"[Предустановленное значение в строковом виде] Ответ: ['0' - успешный ввод или '-1' – отказ от ввода] "\x1B" [Введенное значение в строковом

виде]

Используется для получения данных с клавиатуры кассы. На дисплее кассы должно быть выведено окно, с указанным заголовком и строка, с предустановленным значением (если указано). Кассир может редактировать строку. После завершения редактирования и подтверждения ввода, на пин-пад возвращается, за разделителем, введенное значение.

Решение ARСUS v.2. Интеграция с кассовым ПО с использованием ARCUS Страница 13 из 57 2 CAP - Руководство администратора

**ВВЕДИТЕ НОМЕР ЧЕКА: 123**

**Рис. 2 Запрос данных от ККМ**

#### <span id="page-12-0"></span>*3.1.1.12 YESNO*

«YESNO:» - Диалог типа да/нет.

Формат: "YESNO:"[Заголовок]

Ответ: ['0' – Нет / '1' – Да]

Используется для подтверждения действия. На дисплее кассы должно быть выведено окно, с указанным заголовком. Пин-пад ожидает 0 или 1.

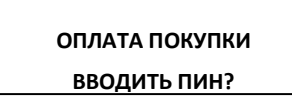

**Рис. 3 Пример диалога Да/Нет** 

#### <span id="page-12-1"></span>*3.1.1.13 WARNING*

«WARNING:» - Вывод предупреждения.

Формат: "WARNING:" [Текст]

Ответ: «ОК» без данных

Используется для вывода на экран текстовой информации. После нажатия любой клавиши на клавиатуре кассы в пин-пад возвращается «OK».

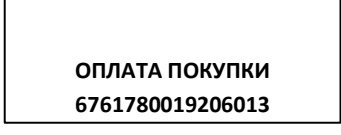

**Рис. 4 Пример вывод предупреждения 07/05**

### <span id="page-12-2"></span>*3.1.1.14 STATUS*

«STATUS:» - Вывод информации о состоянии.

Формат: "STATUS:" [Текст]

Ответ: «ОК» без данных

Используется для индикации текущего состояния выполнения операции на дисплее кассы.

**ОТМЕНА ОПЕРАЦИИ ОБРАБОТКА… >>ЗАПРОС>>**

**ОТМЕНА ОПЕРАЦИИ ОБРАБОТКА…**

**<<ОТВЕТ<<**

**ОТМЕНА ОПЕРАЦИИ ОБРАБОТКА… СОЕДИНЕНИЕ/**

**Рис. 5 Статус - сообщения**

#### <span id="page-12-3"></span>*3.1.1.15 INFO*

«INFO» - Выводит информацию для клиента о состоянии пипада.

Решение ARСUS v.2. Интеграция с кассовым ПО с использованием ARCUS Страница 14 из 57 2 CAP - Руководство администратора

Формат: "INFO:" [Текст]

Ответ: «ОК» без данных

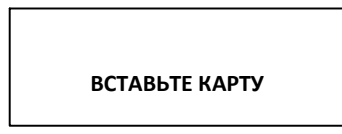

**Рис. 6 Информационные сообщения**

# <span id="page-13-0"></span>*3.1.1.16 PING*

«PING:0» - Проверка связи с кассой

Формат: "PING:0"

Ответ: «ОК» без данных

Служит для проверки связи пин-пада с кассой. Рекомендуется посылать ответ без задержки.

# *3.1.1.17 BEGINTR и ENDTR*

«BEGINTR:» - Начало проведения транзакции. Формат: "BEGINTR:" Ответ: «ОК» без данных

«ENDTR:» - Завершение транзакции. Формат: "ENDTR:" Ответ: «ОК» без данных

BEGINTR и ENDTR используются для обозначения критичной области выполнения операции. В случае сбоя, после рестарта кассы и пин-пада необходимо выполнить транзакцию - «отмена последней операции» (операция 2).

### *3.1.1.18 STORERC*

«STORERC:» - Запись кода ответа.

Формат: "STORERC:"[Код ответа в строковом виде]

Ответ: «ОК» без данных

Передача на кассу кода ответа от пин-пада. Код ответа может быть как позитивный (операция выполнена), так и негативный (операция не выполнена). Позитивные и негативные коды определяются подключаемым процессингом.

# *3.1.1.19 OPDET*

«OPDET:» - Диалог типа да/нет выводящий информацию о транзакции (Используется для подтверждения отмены)

Формат:

"ОРDET:"[Код исходной операции в строковом виде] "\x1B"[Сумма через точку в строковом виде] "\x1B" [PAN в строковом виде] "\x1B" [Срок действия в строковом виде]

Ответ: ['0' – Нет / '1' – Да]

Решение ARСUS v.2. Интеграция с кассовым ПО с использованием ARCUS Страница 15 из 57 2 CAP - Руководство администратора

Расширенный вариант команды YESNO. Используется для получения от кассира подтверждение или отказ от операции отмены.

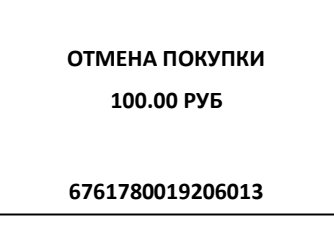

**Рис. 7 Отмена операции 07/05**

# <span id="page-14-0"></span>*3.1.1.20 TIMESYNC:*

«TIMESYNC:» - Синхронизация времени.

Формат: " TIMESYNC:"

Ответ: [Дата в формате ДДММГГГГ в строковом виде] "\x1B" [Время в формате ЧЧ:ММ] (если синхронизация отключена «ER»).

Используется для синхронизации времени пин-пада с временем на кассе.

# *3.1.1.21 I344:*

"I344:" - Команда ввода вывода соответствующая протоколу I344 компании Ingenico. Данные команды ориентированы на управление экраном шириной 16 символов и высотой 4 строки.

Формат: "I344:"\*БУФЕР СОДЕРЖАЩИЙ ОДНУ ИЛИ НЕСКОЛЬКО КОМАНД В ФОРМАТЕ ПРОТОКОЛА 1344]

Ответ: [БУФЕР СОДЕРЖАЩИЙ РЕЗУЛЬТАТ ВЫПОЛНЕНИЯ КОМАНДЫ]

-в случае если в исходном буфере содержалось несколько команд, то в ответ записывается результат выполнения последней.

# 3.1.1.21.1 Описание команд протокола I344:

Каждая команда имеет фиксированную длину и следующий формат.

 $[1$  байт – идентификатор устройства $][1$  байт - Код команды $][n$  байт – данные команды $]$ 

Идентификатором устройства в случае ККМ служит байт со значением 0xFB (в шестнадцатеричном).

Далее следует подробное описание команд и ответов на них:

Код команды: 0x08 – в шестнадцатеричном виде.

Функция: вывод строки строки экрана.

Формат: 0xFB 0x08 [1 байт – номер строки в ASCII] [16 байт – текст в ASCII(Win1251)]

Длина команды: 19 байт

Ответ: 1 байт - бинарный 0.

Код команды: 0x05 – в шестнадцатеричном виде. Функция: очистка строки.

Решение ARСUS v.2. Интеграция с кассовым ПО с использованием ARCUS Страница 16 из 57 2 CAP - Руководство администратора

Формат: 0xFB 0x05 [1 байт – номер строки в ASCII] Длина команды: 3 байта Ответ: 1 байт - бинарный 0.

Код команды: 0x04– в шестнадцатеричном виде. Функция: очистка экрана. Формат: 0xFB 0x04 Длина команды: 2 байта Ответ: 1 байт - бинарный 0.

Код команды: 0x0A– в шестнадцатеричном виде. Функция: запрос кода клавиши. Формат: 0xFB 0x0А Длина команды: 2 байта

Ответ: 2 байта – [1 байт – кол-во нажатых клавиш][Коды нажатых клавиш]. (например нажатие клавиши '1': 0x01 0x31)

> Коды клавиш должны соответствовать кодам клавиш терминалов. Клавиша ВВОД (Аналог: Enter) – код 0x3A Клавиша STOP (Аналог: ESC) – код 0x3B Клавиша "C"(Аналог: BackSpace) – код 0x3D Клавиша F1 (Аналог: Стрелка вниз) – код 0x40 Клавиша F2 (Аналог: Стрелка вверх) – код 0x41

Код команды: 0x13– в шестнадцатеричном виде. Функция: запрос идентификатора внешнего устройства. Формат: 0xFB 0x13 Длина команды: 2 байта Ответ: [1 байт – длина ответа (0x0C - 12 байт)] "HSCL33WW0400"

Код команды: 0x78 – в шестнадцатеричном виде.

Функция: вывод текстовой и графической информации. Формат: 0xFB 0x78 [БУФЕР СОДЕРЖАЩИЙ ПОДКОМАНДЫ] Длина команды: n байт, зависит от количества подкоманд. Ответ: 1 байт - бинарный 0.

*Описание подкоманд:*

Формат: 0x1B[1 байт - КОД ПОДКОМАНДЫ][ДАННЫЕ КОМАНДЫ]

Решение ARСUS v.2. Интеграция с кассовым ПО с использованием ARCUS Страница 17 из 57 2 CAP - Руководство администратора

Код подкоманды: 0x32 – в шестнадцатеричном виде.

Функция: установка начальной точки из расчета что одно знакоместо на экране имеет размер 8х16 точек.

> Формат: 0x1B 0x32 [1 байт – координата x] [1 байт – координата y] Длина команды: 4 байта.

Код подкоманды: 0x34 – в шестнадцатеричном виде.

Функция: вывод текстовой информации в заданной точке.

Формат: 0x1B 0x34 [1 байт – признак инверсии][16 байт текст в ASCII(Win1251)]

Длина команды: 19 байт.

Описание: если признак инверсии равен 0x34, текст должен быть выведен инверсно (поменяв местами цвет подложки и текста)

Код подкоманды: 0x36 – в шестнадцатеричном виде.

Функция: закраска области экрана.

Формат: 0x1B0x36[1байт-начальная координата x] [1байт-начальная координата y] [1байт-конечная координата x] [1байт- конечная координата y] [1байт-цвет]

Длина команды: 7 байт.

Описание: цвет '0' – белый, '1' – черный, '2' – инверсный цвет подложки.

#### *3.1.1.22 GETTAGS:*

«GETTAGS:» - Получение дополнительных данных от кассы

Формат: «GETTAGS:»

Ответ: [Буфер данных в определенном формате] (данная функция не является обязательной поэтому результатом ее выполнения может быть сообщение «ER»)

Описание: Функция передает на пин-пад данные в формате зависящем от протокола.

#### *3.1.1.23 SETTAGS:*

«SETTAGS:» - Отправка данных результата на кассу

Формат: «SETTAGS:» [Буфер данных в определенном формате]

Ответ: «ОК» без данных, (данная функция не является обязательной поэтому результатом ее выполнения может быть сообщение «ER»)

Описание: Функция передает на пин-пад данные в формате зависящем от протокола.

#### *3.1.1.24 SPRESULT:*

«SPRESULT:» - Отправка результата специальной операции

Формат: «SPRESULT:» [Буфер данных в определенном формате]

Ответ: «ОК» без данных, (данная функция не является обязательной поэтому результатом ее выполнения может быть сообщение «ER»)

Решение ARСUS v.2. Интеграция с кассовым ПО с использованием ARCUS Страница 18 из 57 2 CAP - Руководство администратора

Описание: Функция передает на пин-пад данные в формате, зависящем от протокола и типа операции.

Решение ARСUS v.2. Интеграция с кассовым ПО с использованием ARCUS Страница 19 из 57 2 CAP - Руководство администратора

# <span id="page-18-0"></span>**4 Интеграция с Windows приложениями**

# <span id="page-18-1"></span>**4.1 Аппаратная составляющая**

### *Пин-пад Ingenico с поддержкой файловой системы DFS*

Пин-пад Ingenico может подключаться к ККМ через последовательный порт RS232 или USB. Питание пин-пад получает от USB порта $^1$  или через отдельный адаптер $\,$ от сети ~220B.

Варианты подключения пин-пада к кассе

#### *Кабель подключения к кассе*:

- RS232 кабель, обеспечивающий питание пин-пада, от порта RS232;
- RS232 кабель, обеспечивающий питание пин-пада, от внутреннего разъема компьютера;
- RS232 кабель, обеспечивающий питание пин-пада, USB разъема компьютера;
- RS232 кабель, обеспечивающий питание пин-пада, от внешнего блока питания (адаптера) и блок питания;
- USB кабель, обеспечивающий питание пин-пада, от 5V USB порта;
- USB кабель, обеспечивающий питание пин-пада, от внешнего блока питания (адаптера) и блок питания.

*Дополнительно для пин-падов с Ethernet картой перечисленные интерфейсные кабели могут иметь дополнительный провод для подключения в локальную сеть (LAN) торгово-сервисного предприятия* 

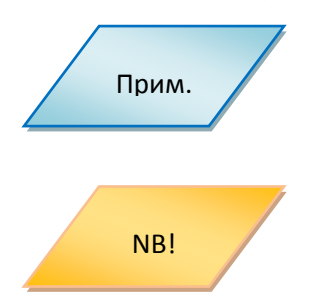

 $\overline{a}$ 

# *Если на кассе нет свободного RS232 порта:*

*(ТСП) с выходом в Internet.*

- *1. В кассу может быть доставлена дополнительная коммуникационная плата с RS232 портом(ами).*
- *2. Может быть использован пин-пад с USB портом*

# <span id="page-18-2"></span>**4.2 Программная составляющая**

- На ККМ должен быть установлен Windows (версией не ниже 98/CE4 и АРМ кассира.
- На ККМ должен быть установлен пакет ПО Arcus II (список файлов см. **[Список файлов](#page-25-0)  [устанавливаемых на ККМ, входящих в состав ПО ARCUS II](#page-25-0)**).
- В Пин-пад Ingenico должно быть загружено приложение **ARCOM UNICAPT32 (OW/SPDH/SV/Tieto/Compas+/...) версии 1.00** или старше. Приложение должно быть предварительно настроено для работы с кассой средствами Системы Управления Терминалами (TMS).
- ККМ или пин-пад должен иметь доступ к банковскому серверу по протоколу TCP/IP.

Возможно так же получение питания от RS232 порта для тех касс, где это возможно.

Решение ARCUS v.2. Интеграция с кассовым ПО с использованием ARCUS Страница 20 из 57 2 САР - Руководство администратора

# <span id="page-19-0"></span>4.3 Схема взаимодействия с АРМ кассы

При проведении безналичного платежа, кассовое Программное обеспечение (ПО) формирует данные по платежу:

- Код операции
- Код валюты
- Сумма операции в минимальных единицах валюты (в копейках без разделителя)
- Код авторизации [опция]
- Код ссылки RRN [опция]
- Криптограмма данных о карте [ опция]
- Трэк2/PAN+ExpDate [ опция ]
- Идентификатор терминала [опция]

NB!

Любой параметр, кроме кода операции и кода валюты, может отсутствовать. В случае нехватки информации, пин-пад запросит ее самостоятельно (на экране будет выведено соответствующее сообщение)

Выбор экрана, на который будут выводиться диалоги (касса или пин-пад) осуществляется настройками ПО пин-пада (см. Приложение 2. Настройка пин-пада) и параметрами инициализации в файле cashreg.ini.

Программное обеспечение (ПО) кассы вызывает библиотечную функцию ProcessOW. Данные по операции передаются функции через структуру UserAuthInt (см. Приложение 3. Описание структуры UserAuthInt). После вызова функции ProcessOW управление диалогом с кассиром кассира передается приложению пин-пада.

В ходе выполнения безналичной операции по банковской карте из ПО пин-пада могут быть затребованы ввод кода CVC2/CVV2, ввод ПИН-кода, Кода авторизации, RRN или инициированы другие диалоги, связанные с подтверждением/отказом или выбором параметров операции из списка.

Интерфейс ведения диалогов определяется настройками модуля АРКУС2 и ПО пин-пада и может быть назначен на использование клавиатуры и дисплея ККМ или пин-пада.

Вся текстовая информация передается в кодировке WIN1251.

Возможны следующие варианты диалогов с кассиром и держателем карты:

- Вопросы на которые необходимо ответить Да/Нет,  $\bullet$
- Выбор из списка значений,
- Приглашение на ввод текстовой, или числовой информации,
- А также информационные сообщения и сообщения об ошибках

Возвращаемым значением функции ProcessOw(), является код ответа от сервера (response code). При положительном результате выполнения операции возвращается 0, все остальные значения указывают на то, что операция не выполнена.

Дополнительно, результатом работы модуля APKУC2 являются формирование двух (трех) текстовых файлов:

- Файл кода ответа, содержащий трехзначное значение кода ответа от банка.
- Файл чек, содержащий данные по операции, для печати на принтере в кодировке  $\bullet$ Windows 1251. Формат и содержание информации в файле чека банковской операции

Решение ARCUS v.2. Интеграция с кассовым ПО с использованием ARCUS Страница 21 из 57 2 САР - Руководство администратора

определяется настройками специалистов Банка при параметризации ПО пин-пада. Файл чека содержит только печатные символы и не содержит символов управления форматом печати и ESC- последовательностей.

- Файл данных [ опция ] ( имя файла *output.dat*), содержащий строки с данными по операции, в кодировке Win1251 кодовой страницы (файл текстовый). Назначение и формат данных по строкам фиксированный (см. описание и пример файла *output.dat* в разделе Основной модуль:
- CommandLineTool.exe

Динамические библиотеки:

- arccom.dll библиотека, отвечающая за взаимодействие с пин-падом и севером;
- Dialogs.dll библиотека, отвечающая за пользовательский интерфейс (диалог с кассиром). В рабочем каталоге программы ККМ должны быть установлены три файла настроек:
- Cashreg.ini основной файл настроек
- Ops.ini файл настроек поддерживаемых кассой операций
- Rc conv.ini файл конвертации кодов ответа
	- Описание конфигурационных файлов)

В случае проведения АРКУС2 безналичной транзакции в файле чека будет содержаться банковский чек.

======пример= чека====== ОАО "Банк ВТБ Северо-Запад" пр. М. Говорова, д.52 Банк ВТБ Северо-Запад Терминал R0000009 16/07/10 13:29 Кассир:0

Оплата Покупки 0.02 RUR Код ответа:  $\mathbf{1}$ Код авторизации 404365 В Карта 4\*\*\*\*\*\*\*\*\*\*\*\*6016 **VISA**  $01/11$ **CARD TEST** Чек #114  $1.1.4$ Операцию подтверждаю:

Решение ARCUS v.2. Интеграция с кассовым ПО с использованием ARCUS Страница 22 из 57 2 САР - Руководство администратора

(Подпись клиента)

=====конец примера=======

В файле кода ответа - код ответа от банковского сервера:

========пример==========

000

=====конец примера=======

При возникновении программно-аппаратного сбоя в файле кода ответа будет содержаться код ошибки, а в файле чека технический чек с кодом и расшифровкой:

======пример= чека======

ОШИБКА

Код ошибки: 999 (999)

Нет кода ответа

=====конец примера=======

========= npumep ===========

999

=====конец примера=======

Формат и содержание Файла данных output.dat

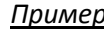

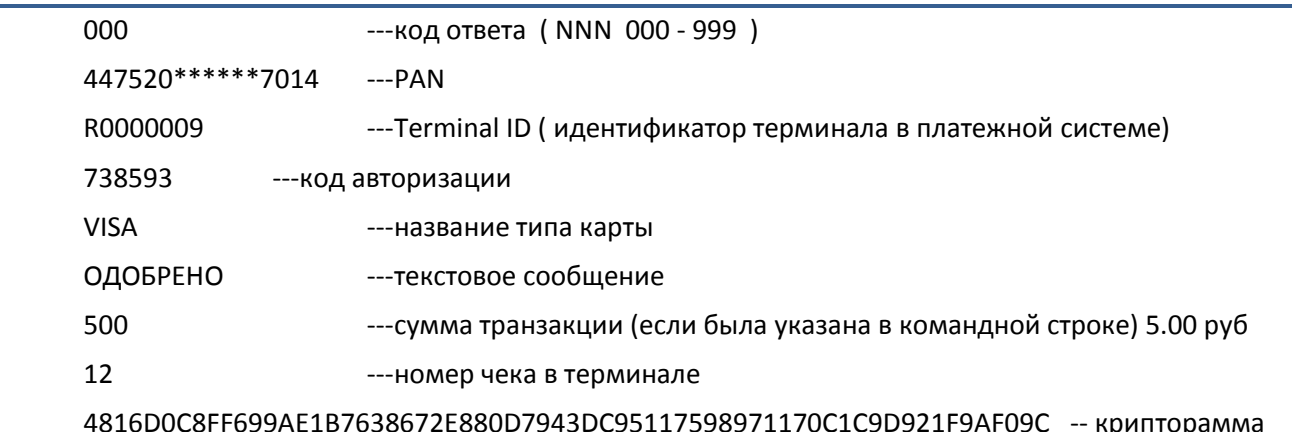

данных о карте

Кассовое ПО

либо выведет данные из файла код ответа на экран, распечатает файл-чек на кассовом принтере как в случае успешно проведенной операции по карте с Кодом ответа 000, так и в случае получения отказа в проводимой операции полученном APKУC2 от сервера авторизации Банка - с Кодом ответа отличным от 000.

Решение ARCUS v.2. Интеграция с кассовым ПО с использованием ARCUS Страница 23 из 57 2 САР - Руководство администратора

либо сформирует чек безналичной операции на основании данных из структуры UserAuthInt или из результирующего файла данных *output.dat* (если проектом интеграции его наличие определено) и выведет чек на принтер кассы.

Обязательный набор данных на кассовом чеке, при проведении операции по банковской карте:

- Код авторизации
- Валюта операции  $\bullet$
- Место для подписи клиента
- Наименование, страна и город(адрес) торгового предприятия?
- Код ответа и расшифровка причины отказа  $\bullet$
- Тип карты и дата истечения карты
- Наименование обслуживающего банка
- **EMV данные (при проведении операции по чиповой карте)**

В случае использования в ПО ККМ файла чека, выполнение требований международных платежных систем по наличию и содержанию информации на чеке операции по карте осуществляется специалистами Банка при параметризации пин-пада.

В случае использования в ПО ККМ данных из структуры UserAuthint или файла данных выполнение требований международных платежных систем по наличию и содержанию информации на чеке операции по карте должно выполняться в ПО ККМ.

Исключение, не требующее печати чека, составляют коды 99х (x = 1...9) - коды технологических сбоев или отказов сгенерированные АРКУС2 и не являющиеся Кодами ответа сервера Банка по безналичной операции.

# <span id="page-22-0"></span>**4.4 Параметры CommandLineTool**

Для проверки работы модулей АРКУС2 поставляется эмулятор кассовой программы CommandLineTool.

Параметры командной строки **CommandLineTool:** 

/о[Код операции ККМ] - код операции для выполнения (Число перед знаком = в строке файла ops.ini).

/с[Код валюты] - код валюты операции.

/а [Сумма] – сумма операции в минимальных единицах валюты, без точки.

/i[Идентификатор терминала] - ID терминала до 9 символов (определяется ТМС).

/v[Код авторизации] - код авторизации, 6-9 символов.

/r[Ссылка] - RRN, до 12 символов.

/е[Данные карты] - шифрованные данные о карте, 64 символа

/t[Трэк 2] – второй трэк пластиковой карты.

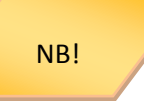

Любой параметр может, кроме кода операции, может отсутствовать. В случае нехватки информации, пин-пад запросит ее вторично (на экране кассы будет выведен соответствующий диалог).

Например:

Решение ARСUS v.2. Интеграция с кассовым ПО с использованием ARCUS Страница 24 из 57 2 CAP - Руководство администратора

*CommandLineTool.exe /o1 /c643 /a12345* 

*Оплата на 123,45 рублей (карта будет прочитана на пин-паде).* 

В этом случае, при необходимости номер карты и срок действия может быть введен вручную с клавиатуры пин-пада. Для этого в момент индикации приглашения на экране пин-пада «*Введите карту*» необходимо нажать кнопку '**C**' (желтую) и провести ввод данных в диалоге с ПО пин-пада.

В случае, когда второй трэк передается из ПО ККМ используется следующий формат из примера:

*CommandLineTool.exe /o1 /c643 /a12345 /t;1000023000000034=06062011021300000641?*

*Оплата на 123,45 рублей (код 643) по карте, прочитанной ПО ККМ, второй трэк ;1000023000000034=06062011021300000641?.*

**Данные 2-й дорожки предваряются символом ';' и заканчивается символом '?'.** 

В случае ручного ввода второй трэк передается в следующем формате:

*М[Номер карты]=[срок действия в формате ГГММ]?* 

#### *Пример:*

*CommandLineTool.exe /o1 /c643 /a12345 /tM1000023000000034=1106?*

*Оплата на 123,45 рублей (код 643) по карте, с номером 1000023000000034, введенным вручную и сроком действия до июня 2011 года (1106).*

Для проверки кода авторизации использовать параметр /v и 6 символов после.

#### *Пример*

*CommandLineTool.exe /o4 /v123456*

Для проверки шифрованных данных о карте, шифрованные данные передаются после ключа

#### "/e".

*Пример запуска*:

*CommandLineTool.exe /o1 /a2000 /e3AB5E25D6091053EAB71AFAE303B5327F3D713043819649F3D20D11F78A73811*

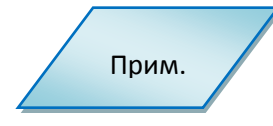

*Получение шифрованных данных настраивается в меню администратора - доп. настройки - исп. шифр. пар. (использовать шифрование параметров).*

*Данные шифруются с помощью 3DES CBC. Ключ для шифрования вводится в открытом виде в меню администратора- ПИН-пад - ARCUS ключ.*

# <span id="page-23-0"></span>**4.5 Перечень поддерживаемых операций (минимальный)**

Интерфейс кассира кассового ПО должен поддерживать вызов модуля АРКУС2 для выполнения следующих финансовых и административных операций.

----------------- ТОРГОВЛЯ – (БАНК- ВЫДАЧА НАЛИЧНЫХ) ------------------------------

# **1 ОПЛАТА ТОВАРА ( ВЫДАЧА НАЛИЧНЫХ )**

**2 ВОЗВРАТ ТОВАРА ( КРЕДИТ, ПОПОЛНЕНИЕ СЧЕТА)**

Решение ARСUS v.2. Интеграция с кассовым ПО с использованием ARCUS Страница 25 из 57 2 CAP - Руководство администратора

**3 ОТМЕНА ПОСЛЕДНЕЙ ПОКУПКИ ( ОТМЕНА ВЫДАЧИ / КРЕДИТА )**

**4 ЗАКРЫТИЕ\_ДНЯ (СВЕРКА ИТОГОВ СМЕНЫ,ПАКЕТА, ДНЯ — Z отчет)**

**5 ПЕЧАТЬ\_ЖУРНАЛА ОПЕРАЦИЙ**

*6 МЕНЮ\_КАССИРА(МЕНЮ АДМИНИСТРАТОРА)*

--------------------- ОТЕЛИ, АЗС,РЕСТОРАНЫ ------------------------------------------------------------------

*7 ПРЕАВТОРИЗАЦИЯ (резервирование суммы)* [ опция]

*8 ЗАВЕРШЕНИЕ РАСЧЕТА ПО ПРЕАВТОРИЗАЦИИ [ опция]* 

*------------------------- ПРИ НАЛИЧИИ ТЕХ.ВОЗМОЖНОСТИ АРМ ТОРГОВЛИ -------------------------------*

**9 ОТМЕНА ОПЕРАЦИИ ПО НОМЕРУ ЧЕКА [ОПЦИЯ]** 

Решение ARCUS v.2. Интеграция с кассовым ПО с использованием ARCUS Страница 26 из 57 2 САР - Руководство администратора

# <span id="page-25-2"></span><span id="page-25-0"></span>4.6 Список файлов устанавливаемых на ККМ, входящих в состав ПО ARCUS II

Основной модуль:

# • CommandLineTool.exe

Динамические библиотеки:

- arccom.dll библиотека, отвечающая за взаимодействие с пин-падом и севером;
- Dialogs.dll библиотека, отвечающая за пользовательский интерфейс (диалог с кассиром). В рабочем каталоге программы ККМ должны быть установлены три файла настроек:
- Cashreg.ini основной файл настроек
- *Ops.ini файл* настроек поддерживаемых кассой операций
- Rc\_conv.ini файл конвертации кодов ответа

# <span id="page-25-1"></span>4.6.1 Описание конфигурационных файлов

# ❖ cashreg.ini (пример)

#### Настройки порта

имя последовательного порта (системное имя последовательного порта в Windows)  $\bullet$ 

#### **PORT=COM2**

скорость обмена с портом, может принимать значения 2400, 4800, 9600, 19200, 38400,  $\bullet$ 57600.115200

#### SPEED=19200

• количество бит данных

#### $BYTE=8$

четность (N- нет контроля четности, E - контроль по четности, O - контроль по  $\bullet$ нечетности)

#### **PARITY=N**

• стоп биты

#### $STOP = 1$

• таймаут на получение одного сообщения от пин-пада (в миллисекундах)

#### TIMEOUT=1000

 $\bullet$ таймаут на бездействие. Если в течении этого времени от пин-пада не было получено ни одного сообщения - связь считается утерянной, на экране выводится соответствующие сообщение.

#### PPAD\_IDLE\_TO=120000

 $\bullet$ если присутствует переменная, на экран кассы не выводятся диалоги и статусная информация по процессу (на пин-паде должно быть выбрано «Диалоги на кассе?» = HET/<Stop>)

# **NODIALOGS**

#### Настройки файлов

Решение ARCUS v.2. Интеграция с кассовым ПО с использованием ARCUS Страница 27 из 57 2 САР - Руководство администратора

Имя файла настройки конвертации кодов операций

# **OPERATION INI FILE=ops.ini**

Имя файла настройки конвертации кодов ответа:  $\bullet$ 

### RC\_CONVERT\_FILE=rc\_conv.ini

Имя файла с тестовыми расшифровками кодов ответа:  $\bullet$ 

### RC RESOLVE FILE=rc res.ini

расшифровка неизвестного кода ответа (по умолчанию):  $\bullet$ 

# DEFAULT RC STRING=Нет кода ответа

# **USEORIGINALRC**

- $\bullet$ если определена для расшифровки кода ответа используется код, полученный от сервера авторизации, иначе вначале проводится конвертация кода по информации из файла RC\_CONVERT\_FILE=rc\_conv.ini.
- файл, в который будет выводиться чек:

# CHEQ\_FILE=cheq.out

• файл, в который будет выводиться код ответа:

# **RESULT FILE=rc.out**

# Настройка безопасности

если определена переменная NO PA DSS, APKУC2 обрабатывает TPEK2 карты,  $\bullet$ переданный из кассовой программы, иначе данные ТРЕК2 игнорируются и карта читается только на пин-паде

# NO PA DSS

 $\bullet$ переменная, включения/отключения функции синхронизации времени пин-пада с таймера ККМ

#### **NOTIMESYNC**

 $\bullet$ переменные включения/выключения вывода отладочной информации в файлы **USEAPPLOG** 

# **USEPPADTRACE**

 $\bullet$ переменная включает использование нескольких юридических лиц на пин-паде, если поддерживается ПО пин-пада. В одной папке с библиотекой «ArcCom.dll» должен находится файл «jl.txt» в котором указан номер данного юр. лица. Таким образом, запуская «ArcCom.dll» из разных папок, можно передавать на терминал необходимый номер юр. лица.

# **USEJL**

# ❖ ops.ini (пример для протоколов на базе ISO8583 - OpenWay, SmartVista, Tieto)

Файл соответствия кода операции предаваемого с ККМ и кода операции для пин-пада. Настройки операции

Решение ARCUS v.2. Интеграция с кассовым ПО с использованием ARCUS Страница 28 из 57 2 САР - Руководство администратора

### Op code Op class Op id Op Name

 $\mathbf{1}$  $\equiv$  $1<sub>i</sub>$  $1<sub>1</sub>$ ОПЛАТА

**Op code** - код операции для кассы

Op class - класс операции (1 - финансовые, 2 - технические, 3 - административные) **Op id - ID операции** 

### Для класса 1:

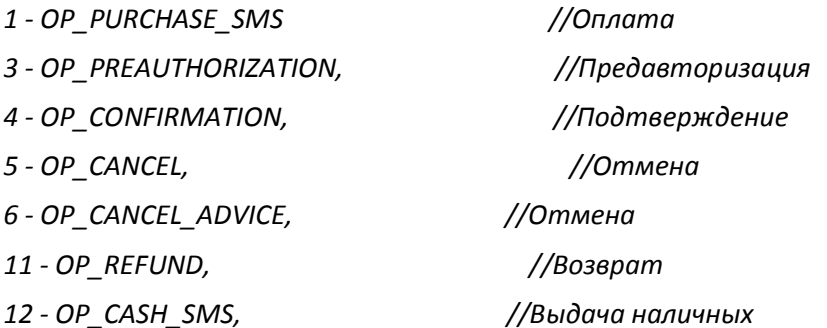

# Для класса 2:

0 - Печать журнала

1 - Сверка итогов

2 - Меню кассира

3 – Техническая отмена последней операции

Для класса 3:

1,2 - Синхронизация времени

4 - Сессия TMS

5 - Административное меню

1=1,1,0ПЛАТА

Для данной строки: если в командной строке прислан код операции 1, то будет выполнена первая операция первого класса (OP\_PURCHASE\_SMS), на экране будет отображено название «ОПЛАТА»

2=2,3,0TMEHA 3=1,11,BO3BPAT 5=2,0, ПЕЧАТЬ\_ЖУРНАЛА 6=2,1,3АКРЫТИЕ\_ДНЯ 7=1,3, ПРЕДАВТОРИЗАЦИЯ 8=1,4, PACYET 13=2,2, MEHIO\_KACCUPA

Решение ARСUS v.2. Интеграция с кассовым ПО с использованием ARCUS Страница 29 из 57 2 CAP - Руководство администратора

# *ops.ini ( пример для протоколов Compas+ & SPDH)*

**1=0,128,ОПЛАТА (чтение карты на пин-паде)**

**или**

**1=4,128,ОПЛАТА (чтение карты на кассе)**

**2=0,224,ОТМЕНА ПОСЛ.**

**3=0,130,ВОЗВРАТ (чтение карты на пин-паде )**

**или**

**3=4,130,ВОЗВРАТ ( чтение карты на кассе )**

**4=0,133,ПРЕАВТОРИЗАЦИЯ**

**5=0,134,РАСЧЕТ**

**6=0,225,ОТМЕНА ПО ЧЕКУ**

**10=0,160,ЗАКРЫТИЕ ПАКЕТА**

**11=0,161,ЗАКРЫТИЕ СМЕНЫ**

**12=0,162,ЗАКРЫТИЕ ДНЯ**

**13=0,181,ПЕЧАТЬ ЖУРНАЛА**

**96=0,166,ТЕСТ СВЯЗИ**

**97=0,167,ЗАГРУЗКА ПАРАМЕТРОВ**

**98=0,50,МЕНЮ КАССИРА**

**99=0,53,АДМИНИСТРАТИВНОЕ МЕНЮ**

**100=0,204,TMS**

#### *rc\_conv.ini ( пример для протоколов на базе ISO8583)*

В файле заполняется таблица преобразования кода ответа присланного от пин-пада в код ответа в файле *rc.out,* необходимый (понятный) ПО ККМ.

Например, если необходимо чтобы код ответ *001* записывался как *000*, а код ответа *123* как *843*, то для этого в файл *rc\_conv.ini* необходимо добавить строки в следующем формате:

 $[Kod$  ответа пин-пада]=[Код ответа ККМ].

*Например:*

001=000

123=843

Добавление этих строк означает что, в случае если с пин-пада придет код ответа *001*, то в файл ответа будет записано *000*, если же код ответа *123,* то в файл ответа будет записано *843*.

В случае если в файле не указан какой-либо код ответа, то записывается код ответа присланный пин-падом.

*rc\_conv.ini ( пример для протоколов Compas+ & SPDH)*

Решение ARCUS v.2. Интеграция с кассовым ПО с использованием ARCUS Страница 30 из 57 2 САР - Руководство администратора

Формат:

# [Код ответа пин-пада]=[Код ответа ККМ].

Пример:

000=000 001=000 002=000 003=000 004=000 005=000 006=000 007=000 008=000 009=000 880=000 881=000

Решение ARСUS v.2. Интеграция с кассовым ПО с использованием ARCUS Страница 31 из 57 2 CAP - Руководство администратора

# <span id="page-30-0"></span>**5 Интеграция с DOS приложениями**

# <span id="page-30-1"></span>**5.1 Аппаратная составляющая**

#### *Пин-пад Ingenico с поддержкой файловой системы DFS*

Пин-пад Ingenico может подключаться к ККМ через последовательный порт RS232 или USB. Питание пин-пад получает от USB порта $^1$  или через отдельный адаптер $\,$  от сети  $\sim$ 220B.

Варианты подключения пин-пада к кассе

#### *Кабель подключения к кассе*:

- RS232 кабель, обеспечивающий питание пин-пада, от порта RS232;
- RS232 кабель, обеспечивающий питание пин-пада, от внутреннего разъема компьютера;
- RS232 кабель, обеспечивающий питание пин-пада, USB разъема компьютера;
- RS232 кабель, обеспечивающий питание пин-пада, от внешнего блока питания (адаптера) и блок питания;
- USB кабель, обеспечивающий питание пин-пада, от 5V USB порта;
- USB кабель, обеспечивающий питание пин-пада, от внешнего блока питания (адаптера) и блок питания.

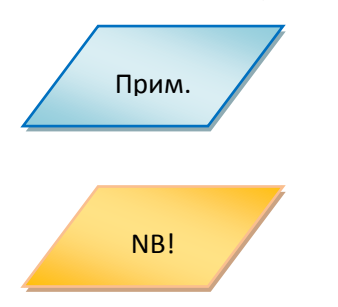

 $\overline{a}$ 

*Дополнительно для пин-падов с Ethernet картой перечисленные интерфейсные кабели могут иметь дополнительный провод для подключения в локальную сеть (LAN) торгово-сервисного предприятия (ТСП) с выходом в Internet.*

*Если на кассе нет свободного RS232 порта:*

- *1. В кассу может быть доставлена дополнительная коммуникационная плата с RS232 портом(ами).*
- *2. Может быть использован пин-пад с USB портом*

# <span id="page-30-2"></span>**5.2 Программная составляющая**

- На ККМ должен быть установлен **DOS (версией не ниже 6.22 с поддержкой кодировки DOS 866) + MS Network Client for DOS или другим сетевым драйвером с поддержкой протокола TCP/IP** и АРМ кассира.
- На ККМ должен быть установлен пакет ПО Arcus2 (список файлов см. **[Список файлов](#page-36-0)  [устанавливаемых на ККМ, входящих в состав ПО](#page-36-0) ARCUS II**).
- В пин-пад Ingencio должно быть загружено приложение **ARCOM Universal EMV POS (OW/SPDH/SV/Tieto/Compas+/...) версии 1.00** или старше. Приложение должно быть предварительно сконфигурировано для работы с кассой средствами Системы Управления Терминалами (TMS).
- ККМ должен иметь доступ к банковскому серверу по **протоколу TCP/IP с поддержкой MSSOCKETS (Microsoft) или SOCKETS.**

Возможно так же получение питания от RS232 порта для тех касс, где это возможно.

Решение ARCUS v.2. Интеграция с кассовым ПО с использованием ARCUS Страница 32 из 57 2 САР - Руководство администратора

# <span id="page-31-0"></span>5.3 Схема взаимодействия с АРМ кассы.

При проведении безналичного платежа, кассовое Программное обеспечение (ПО) формирует данные по платежу:

- Код операции
- Код валюты
- Сумма операции в минимальных единицах валюты (в копейках без разделителя)
- Код авторизации [опция]
- Код ссылки RRN [опция]
- Криптограмма данных о карте [ опция]
- Трэк2/PAN+ExpDate [ опция ]
- Идентификатор терминала [опция]

Кассовое ПО осуществляет вызов исполняемого модуля APKУC2 с передачей в качестве параметров перечисленных выше данных в указанном формате, см. Ошибка! Источник ссылки не найден., после чего управление диалогами с клиентом и кассиром передается приложению пин-пада и модулю АРКУС2.

В ходе выполнения безналичной операции по банковской карте из ПО пин-пада могут быть затребованы ввод кода CVC2/CVV2, ввод ПИН-кода, Кода авторизации, RRN или инициированы другие диалоги связанные с подтверждением/отказом или выбором параметров операции из списка.

Интерфейс ведения диалогов определяется настройками модуля АРКУС2 и ПО пин-пада, может быть назначен на использование клавиатуры и дисплея ККМ или пин-пада.

Вся текстовая информация из модуля APKУC2 на ККМ передается в кодировке DOS 866.

Возможны следующие варианты диалогов с кассиром и держателем карты:

- Вопросы на которые необходимо ответить Да/Нет,  $\bullet$
- Выбор из списка значений,
- Приглашение на ввод текстовой, или числовой информации,  $\bullet$
- А также информационные сообщения и сообщения об ошибках

Результатом работы модуля APKУC2 являются формирование двух(трех) текстовых файлов:

- Файл кода ответа, содержащий трехзначное значение кода ответа. При положительном результате выполнения операции возвращается 000, все остальные значения указывают на то, что операция не выполнена (в операции отказано).
- $\bullet$ Файл-чек (имя файла задается параметром CHEQ\_FILE), содержащий чек в кодировке 866 кодовой страницы (файл текстовый). Формат и содержание информации в файле чека банковской операции определяется настройками специалистов Банка при параметризации ПО пин-пада. Файл чека содержит только печатные символы и не содержит символов управления форматом печати и ESC- последовательностей.
- Файл данных [опция] (имя файла *output.dat*) содержащий строки с данными по операции, в кодировке 866 кодовой страницы (файл текстовый). Назначение и формат данных по строкам фиксированные (см. описание и пример файла *output.dat* в разделе Описание конфигурационных файлов (примеры))

В случае проведения АРКУС2 безналичной транзакции в файле чека будет содержаться банковский чек.

Решение ARCUS v.2. Интеграция с кассовым ПО с использованием ARCUS Страница 33 из 57 2 САР - Руководство администратора

======пример= чека======

ОАО "Банк ВТБ Северо-Запад" пр. М. Говорова, д.52 Банк ВТБ Северо-Запад Терминал R0000009 16/07/10 13:29 Кассир:0

Оплата Покупки 0.02 RUR Код ответа:  $\mathbf{1}$ Код авторизации 404365 В Карта 4\*\*\*\*\*\*\*\*\*\*\*\*6016 **VISA**  $01/11$ **CARD TEST** Чек #114  $1.1.4$ Операцию подтверждаю:

(Подпись клиента) =====конец примера=======

В файле кода ответа - код ответа от банковского сервера:

========пример==========

000

=====конец примера=======

Решение ARCUS v.2. Интеграция с кассовым ПО с использованием ARCUS Страница 34 из 57 2 САР - Руководство администратора

При возникновении программно-аппаратного сбоя в файле кода ответа будет содержаться код ошибки, а в файле чека технический чек с кодом и расшифровкой:

====== пример = чека = = = = = = ОШИБКА

Код ошибки: 999 (999)

Нет кода ответа

=====конец примера=======

======== npumep ==========

999

=====конец примера=======

Формат и содержание Файла данных output.dat

#### Пример

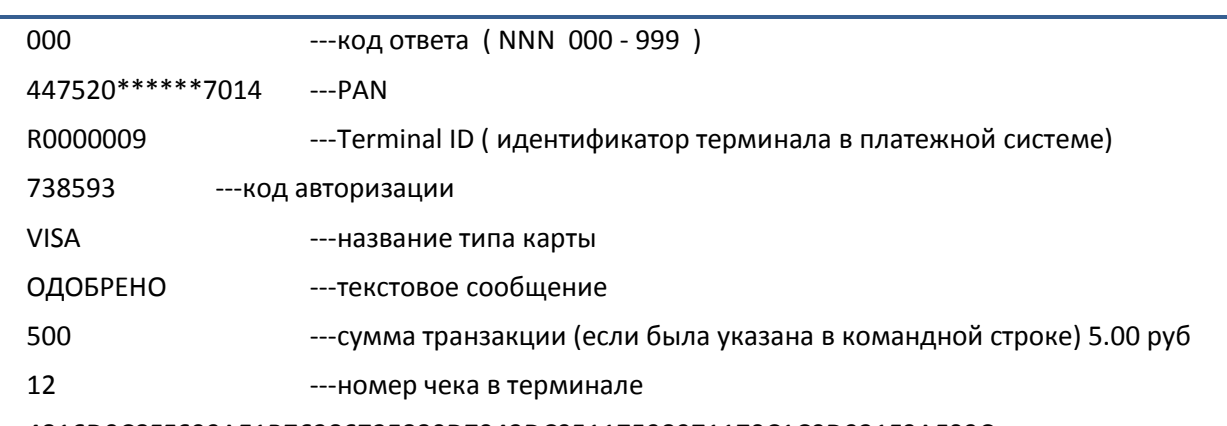

4816D0C8FF699AE1B7638672E880D7943DC95117598971170C1C9D921F9AF09C -- крипторамма данных о карте

#### Кассовое ПО

либо выведет данные из файла код ответа на экран, распечатает файл-чек на кассовом принтере как в случае успешно проведенной операции по карте с Кодом ответа 000, так и в случае получения отказа в проводимой операции полученном APKУC2 от сервера авторизации Банка - с Кодом ответа отличным от 000.

либо сформирует чек безналичной операции на основании данных из результирующего файла output.dat и выведет чек на принтер кассы.

Обязательный набор данных на кассовом чеке, при проведении операции по банковской карте:

- Код авторизации  $\bullet$
- Валюта операции
- Место для подписи клиента
- Наименование, страна и город(адрес) торгового предприятия?
- Код ответа и расшифровка причины отказа

Решение ARCUS v.2. Интеграция с кассовым ПО с использованием ARCUS Страница 35 из 57 2 САР - Руководство администратора

- Тип карты и дата истечения карты  $\bullet$
- Наименование обслуживающего банка
- ЕМV данные (при проведении операции по чиповой карте)

В случае использования в ПО ККМ файла чека, выполнение требований международных платежных систем по наличию и содержанию информации на чеке операции по карте осуществляется специалистами Банка при параметризации пин-пада.

В случае использования в ПО ККМ файла данных выполнение требований международных платежных систем по наличию и содержанию информации на чеке операции по карте должно выполняться в ПО ККМ.

Исключение, не требующее печати чека, составляют коды 99х (x = 1...9) - коды технологических сбоев или отказов сгенерированные АРКУС2 и не являющиеся Кодами ответа сервера Банка по безналичной операции.

# <span id="page-34-0"></span>5.4 Описание вызова модуля APKYC2(DOS)

Формат запуска cashreq.exe следующий:

cashreg.exe Код\_операции\_ККМ [Сумма] [Метод ввода карты] [Трэк 2]

где

Код операции ККМ - выбранная кассиром операция; (символ перед знаком '=' в строке файла ops.ini).

Сумма - сумма операции в минимальных единицах валюты, без разделителя.

Метод ввода карты - 1 символ равный 'К', если номер карты и срок годности вводился вручную или 'R', если карта считывалась на клавиатуре кассы.

Трэк 2 - вторая дорожка карты. Если данные карты считывались через считыватель клавиатуры кассы (метод= $R'$ ), то данные 2-й дорожки предваряются символом '; и заканчивается символом '?'.

#### Например:

cashreg.exe 1 12345 R;100001100013=0606101360000322?

Оплата на 123,45 рублей карта прочитана на кассе (ПО ККМ).

Если номер карты вводился вручную (метод='К'), то данные предваряются символом 'М'. Номер карты и срок годности разделяются символом '='.

Срок годности передается в формате ММГГ.

Например:

cashreg.exe 1 12345 K M100001100013=0606?

Оплата на 123,45 рублей с ручным вводом номера карты на кассе.

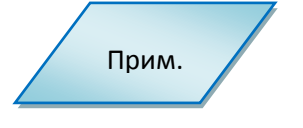

Для передачи данных о карте из ПО ККМ, требуется специальная настройка модуля APKУC2 - переменная NO PA DSS в файле cashreg.ini должна быть определена, иначе данные TPEK2 игнорируются и карта читается только на пин-паде.

Решение ARСUS v.2. Интеграция с кассовым ПО с использованием ARCUS Страница 36 из 57 2 CAP - Руководство администратора

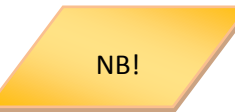

*Любой параметр кроме* **Код\_операции\_ККМ** *может отсутствовать. В случае нехватки информации, пин-пад запросит ее вторично (на экране кассы будет выведен соответствующий диалог).*

### Например:

*cashreg.exe 1 12345* 

*Оплата на 123,45 рублей (карта будет прочитана на пин-паде).* 

В этом случае, при необходимости номер карты и срок действия может быть введен вручную с клавиатуры пин-пада. Для этого в момент индикации приглашения на экране пин-пада «*Введите карту*» можно нажать кнопку '**C**' (желтую) и провести ввод данных в диалоге с ПО пин-пада.

# <span id="page-35-0"></span>**5.5 Перечень поддерживаемых операций (минимальный)**

Интерфейс кассира кассового ПО должен поддерживать вызов модуля АРКУС2 для выполнения следующих финансовых и административных операций.

--------------------- ТОРГОВЛЯ – (БАНК- ВЫДАЧА НАЛИЧНЫХ) ----------------------------------------- **1 ОПЛАТА ТОВАРА ( ВЫДАЧА НАЛИЧНЫХ ) 2 ВОЗВРАТ ТОВАРА ( КРЕДИТ, ПОПОЛНЕНИЕ СЧЕТА) 3 ОТМЕНА ПОСЛЕДНЕЙ ПОКУПКИ ( ОТМЕНА ВЫДАЧИ / КРЕДИТА ) 4 ЗАКРЫТИЕ\_ДНЯ (СВЕРКА ИТОГОВ СМЕНЫ,ПАКЕТА, ДНЯ — Z отчет) 5 ПЕЧАТЬ\_ЖУРНАЛА ОПЕРАЦИЙ** *6 МЕНЮ\_КАССИРА(МЕНЮ АДМИНИСТРАТОРА)* --------------------- ОТЕЛИ, АЗС,РЕСТОРАНЫ ------------------------------------------------------------------ *7 ПРЕАВТОРИЗАЦИЯ (резервирование суммы) \* опция+ 8 ЗАВЕРШЕНИЕ РАСЧЕТА ПО ПРЕАВТОРИЗАЦИИ [ опция] ------------------------- ПРИ НАЛИЧИИ ТЕХ.ВОЗМОЖНОСТИ АРМ ТОРГОВЛИ ---------------------------------- 9 ОТМЕНА ОПЕРАЦИИ ПО НОМЕРУ ЧЕКА [ опция]* 

Решение ARCUS v.2. Интеграция с кассовым ПО с использованием ARCUS Страница 37 из 57 2 САР - Руководство администратора

# <span id="page-36-0"></span>5.6 Список файлов устанавливаемых на ККМ, входящих в состав ПО ARCUS II

Программный пакет состоит из 6и файлов: 1-го исполняемого и 5-ти настроечных файлов:

- Cashreq.exe исполняемый код.  $\bullet$
- Cashreg.ini основной настроечный файл.
- Орs.ini файл настроек операций.
- rc conv.ini файл настроек конвертации кодов ответа.
- rc\_res.ini файл с расшифровками кодов ответа.
- currency.def файл содержит трехзначный код валюты по умолчанию, который будет использоваться при проведении транзакции в случае отсутствия данных в параметрах вызова.

Все файлы должны находиться в одном и том же рабочем каталоге.

#### <span id="page-36-1"></span>5.6.1 Описание конфигурационных файлов (примеры)

#### ❖ cashrea.ini

#### Настройки порта

• имя последовательного порта (системное имя последовательного порта в DOS)

#### **PORT=COM2**

• базовый адрес порта

#### PORTBASE=0x2F8

• номер прерывания

#### $IRQ=3$

 $\bullet$ скорость обмена с портом, может принимать значения 2400, 4800, 9600, 19200, 38400, 57600, 115200

#### SPEED=19200

количество бит данных  $\bullet$ 

#### $BYTE=8$

четность (N- нет контроля четности, E - контроль по четности, O - контроль по  $\bullet$ нечетности)

#### **PARITY=N**

• стоп биты

#### $STOP = 1$

• таймаут на получение одного сообщения от пин-пада (в миллисекундах)

#### TIMEOUT=1000

 $\bullet$ таймаут на бездействие(в миллисекундах). Если в течение этого времени от пинпада не было получено ни одного сообщения - связь считается утерянной, на экране выводится соответствующие сообщение.

#### PPAD IDLE TO=120000

Решение ARCUS v.2. Интеграция с кассовым ПО с использованием ARCUS Страница 38 из 57 2 САР - Руководство администратора

# Настройки файлов

 $\bullet$ Имя файла настройки конвертации кодов ответа

# RC\_CONVERT\_FILE=rc\_conv.ini

#### Настройки расшифровки кодов ответа

• имя файла с расшифровками кодов ответа

# RC RESOLVE FILE=rc res.ini

расшифровка неизвестного кода ответа (по умолчанию)  $\bullet$ 

# DEFAULT\_RC\_STRING=Нет кода ответа

# **USEORIGINALRC**

- если определена для расшифровки кода ответа используется код, полученный от сервера авторизации, иначе вначале проводится конвертация кода по информации из файла RC\_CONVERT\_FILE=rc\_conv.ini
- файл в который будет выводиться чек

# CHEQ\_FILE=cheq.out

• файл в который будет выводится код ответа

# **RESULT FILE=rc.out**

### Настройка безопасности

• если определена переменная NO PA DSS, APKУC2 обрабатывает TPEK2 карты переданный из кассовой программы, иначе данные ТРЕК2 ингорируются и карта #читается только на пин-паде

#### NO\_PA\_DSS

• Флаг, отключающий функцию синхронизации времени с ККМ

#### **NOTIMESYNC**

переменные включения/выключения вывода отладочной информации в файлы  $\bullet$ **USEAPPLOG** 

# **USEPPADTRACE**

# ❖ ops.ini (OpenWay)

Файл соответствия кода операции предаваемого с ККМ и кода операции для пин-пада.

#### Настройки операции

Op code Op class Op id Op Name  $\mathbf{1}$  $=$  $1<sub>r</sub>$  $1.$ ОПЛАТА **Op code** - код операции для кассы Op class - класс операции (1 - финансовые, 2 - технические, 3 - административные) Op id - ID операции

Для класса 1:

Решение ARCUS v.2. Интеграция с кассовым ПО с использованием ARCUS Страница 39 из 57 2 САР - Руководство администратора

- 1 OP PURCHASE SMS
- 3 OP PREAUTHORIZATION,
- 4 OP CONFIRMATION.
- 5 OP CANCEL,
- 6 OP CANCEL ADVICE.
- 11 OP REFUND,
- 12 OP\_CASH SMS,

//Оплата //Предавторизация //Подтверждение //Отмена //Отмена //Возврат //Выдача наличных

Для класса 2:

- 0 Печать журнала
- 1 Сверка итогов
- 2 Меню кассира
- 3 Техническая отмена последней операции

Для класса 3:

- 1,2 Синхронизация времени
- 4 Сессия TMS
- 5 Административное меню

# 1=1,1, ОПЛАТА

Для данной строки: если в командной строке прислан код операции 1, то будет выполнена первая операция первого класса (OP\_PURCHASE\_SMS), на экране будет отображено название «ОПЛАТА»

2=2,3,0TMEHA 3=1,11,BO3BPAT 5=2,0, ПЕЧАТЬ\_ЖУРНАЛА 6=2,1,3АКРЫТИЕ ДНЯ 13=2,2, МЕНЮ\_КАССИРА

❖ ops.ini (SPDH, Compas+)

1=0,128, ОПЛАТА 2=0,224, ОТМЕНА ПОСЛ. 3=0,130,BO3BPAT 4=0,133, РЕЗЕРВИРОАВАНИЕ 5=0,134, ПОДТВЕРЖДЕНИЕ РЕЗЕРВА 10=0,160,3АКРЫТИЕ ПАКЕТА 11=0,161,3AKPbITHE CMEHbI 12=0,162,3АКРЫТИЕ ДНЯ 96=0,166, ТЕСТ СВЯЗИ 97 = 0,167,3АГРУЗКА ПАРАМЕТРОВ 98=0,50, МЕНЮ КАССИРА 99=0,53, АДМИНИСТРАТИВНОЕ МЕНЮ 100=0,204,TMS

Решение ARCUS v.2. Интеграция с кассовым ПО с использованием ARCUS Страница 40 из 57 2 САР - Руководство администратора

### \* rc\_conv.ini (пример для протоколов на базе ISO8583)

В файле заполняется таблица преобразования кода ответа присланного от пин-пада в код ответа в файле rc.out, необходимый (понятный) ПО ККМ.

Например, если необходимо чтобы код ответ 001 записывался как 000, а код ответа 123 как 843, то для этого в файл *rc\_conv.ini* необходимо добавить строки в следующем формате:

> Формат [Код ответа пин-пада]=[Код ответа ККМ].

Например:  $001 = 000$ 123 = 843

Добавление этих строк означает что, в случае если с пин-пада придет код ответа 001, то в файл ответа будет записано 000, если же код ответа 123, то в файл ответа будет записано 843.

В случае если в файле не указан какой-либо код ответа, то записывается код ответа присланный пин-падом.

# \* rc\_conv.ini (пример для протоколов Compas+ & SPDH)

[Код ответа пин-пада]=[Код ответа ККМ].

Например:

- $000 = 000$
- $001 = 000$
- $002 = 000$
- $003 = 000$
- $004 = 000$
- 005=000  $\sim$
- 006=000
- $007=000$  $\sim$
- $008 = 000$
- $009 = 000$
- 880=000
- 881=000

Решение ARСUS v.2. Интеграция с кассовым ПО с использованием ARCUS Страница 41 из 57 2 CAP - Руководство администратора

# <span id="page-40-0"></span>**6 Интеграция с Linux приложениями**

# <span id="page-40-1"></span>**6.1 Аппаратная составляющая**

### *Пин-пад Ingenico с поддержкой файловой системы DFS*

Пин-пад Ingenico может подключаться к ККМ через последовательный порт RS232 или USB. Питание пин-пад получает от USB порта $^1$  или через отдельный адаптер $\,$  от сети  $\sim$ 220B.

Варианты подключения пин-пада к кассе

#### *Кабель подключения к кассе*:

- RS232 кабель, обеспечивающий питание пин-пада, от порта RS232;
- RS232 кабель, обеспечивающий питание пин-пада, от внутреннего разъема компьютера;
- RS232 кабель, обеспечивающий питание пин-пада, USB разъема компьютера;
- RS232 кабель, обеспечивающий питание пин-пада, от внешнего блока питания (адаптера) и блок питания;
- USB кабель, обеспечивающий питание пин-пада, от 5V USB порта;
- USB кабель, обеспечивающий питание пин-пада, от внешнего блока питания (адаптера) и блок питания.

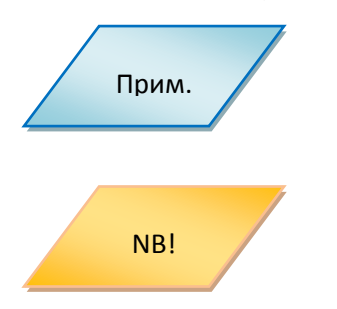

 $\overline{a}$ 

*Дополнительно для пин-падов с Ethernet картой перечисленные интерфейсные кабели могут иметь дополнительный провод для подключения в локальную сеть (LAN) торгово-сервисного предприятия (ТСП) с выходом в Internet.*

*Если на кассе нет свободного RS232 порта:*

- *1. В кассу может быть доставлена дополнительная коммуникационная плата с RS232 портом(ами).*
- *2. Может быть использован пин-пад с USB портом*

# <span id="page-40-2"></span>**6.2 Программная составляющая**

- На ККМ должна быть установлена ОС **Linux** с поддержкой протокола TCP/IP и АРМ кассира (ПО ККМ).
- На ККМ должен быть установлен пакет ПО Arcus2 (список файлов см. *[Список файлов](#page-46-0)  [устанавливаемых на ККМ, входящих в состав ПО ARCUS II](#page-46-0)*).
- В Пин-пад Ingencio должно быть загружено приложение **ARCOM Universal EMV POS (OW/SPDH/SV/Tieto/Compas+/...) версии 1.00** или старше. Приложение должно быть предварительно настроено для работы с кассой средствами Системы Управления Терминалами (TMS).
- ККМ должен иметь доступ к банковскому серверу по **протоколу TCP/IP.**

Возможно так же получение питания от RS232 порта для тех касс, где это возможно.

Решение ARCUS v.2. Интеграция с кассовым ПО с использованием ARCUS Страница 42 из 57 2 САР - Руководство администратора

# <span id="page-41-0"></span>6.3 Схема взаимодействия с АРМ кассы

При проведении безналичного платежа, кассовое Программное обеспечение (ПО) формирует данные по платежу:

- Код операции
- Код валюты
- Сумма операции в минимальных единицах валюты (в копейках без разделителя)
- Код авторизации [опция]
- Код ссылки RRN [опция]
- Криптограмма данных о карте [ опция]
- Трэк2/PAN+ExpDate [ опция ]
- Идентификатор терминала [опция]

Кассовое ПО осуществляет вызов исполняемого модуля APKУC2 с передачей в качестве параметров перечисленных выше данных в указанном формате, см. Описание вызова модуля **APKYC2(Linux)**, после чего управление диалогами с клиентом и кассиром передается приложению пин-пада и модулю АРКУС2.

В ходе выполнения безналичной операции по банковской карте из ПО пин-пада могут быть затребованы ввод кода CVC2/CVV2, ввод ПИН-кода, Кода авторизации, RRN или инициированы другие диалоги связанные с подтверждением/отказом или выбором параметров операции из списка. Все диалоги ведутся на интерфейсе пин-пада.

Возможны следующие варианты диалогов с кассиром и держателем карты:

- Вопросы на которые необходимо ответить Да/Нет,  $\bullet$
- Выбор из списка значений,
- Приглашение на ввод текстовой, или числовой информации,  $\bullet$
- А также информационные сообщения и сообщения об ошибках.

Результатом работы модуля APKУC2 являются формирование трех текстовых файлов:

- Файл кода ответа (имя файла задается параметром RESULT FILE), содержащий трехзначное значение кода ответа. При положительном результате выполнения операции возвращается 000, все остальные значения указывают на то, что операция не выполнена (в операции отказано).
- Файл чека (имя файла задается параметром **CHEQ FILE**) содержащий чек в кодировке 866 кодовой страницы (файл текстовый). Формат и содержание информации в файле чека банковской операции определяется настройками специалистов Банка при параметризации ПО пин-пада. Файл чека содержит только печатные символы и не содержит символов управления форматом печати и ESC- последовательностей.
- Файл данных (имя файла output.out), содержащий строки с данными по операции, в кодировке 866 кодовой страницы (файл текстовый). Назначение и формат данных по строкам фиксированный (см. описание и пример файла *output.out* в разделе Описание конфигурационных файлов (примеры))

Вся текстовая информация в файлах результатов из модуля APKУC2 на ККМ передается в кодировке DOS 866 или другой кодировке в зависимости от настройки модуля APKУC2.

Решение ARCUS v.2. Интеграция с кассовым ПО с использованием ARCUS Страница 43 из 57 2 САР - Руководство администратора

В случае проведения АРКУС2 безналичной транзакции в файле чека будет содержаться банковский чек.

======пример= чека======

ОАО "Банк ВТБ Северо-Запад" пр. М. Говорова, д.52 Банк ВТБ Северо-Запад R0000009 Терминал 16/07/10 13:29 Кассир:0 Оплата Покупки 0.02 RUR Код ответа:  $\mathbf{1}$ Код авторизации 404365 В

Карта 4\*\*\*\*\*\*\*\*\*\*\*\*6016

**VISA**  $01/11$ 

**CARD TEST** 

Чек #114  $1.1.4$ 

Операцию подтверждаю:

(Подпись клиента)

=====конец примера=======

В файле кода ответа - код ответа от банковского сервера:

========пример==========

000

=====конец примера=======

Решение ARCUS v.2. Интеграция с кассовым ПО с использованием ARCUS Страница 44 из 57 2 САР - Руководство администратора

При возникновении программно-аппаратного сбоя в файле кода ответа будет содержаться код ошибки, а в файле чека технический чек с кодом и расшифровкой:

====== пример = чека = = = = = =

ОШИБКА

Код ошибки: 999 (999)

Нет кода ответа

=====конец примера=======

======== npumep ==========

#### 999

=====конец примера=======

Формат и содержание Файла данных output.dat

Пример

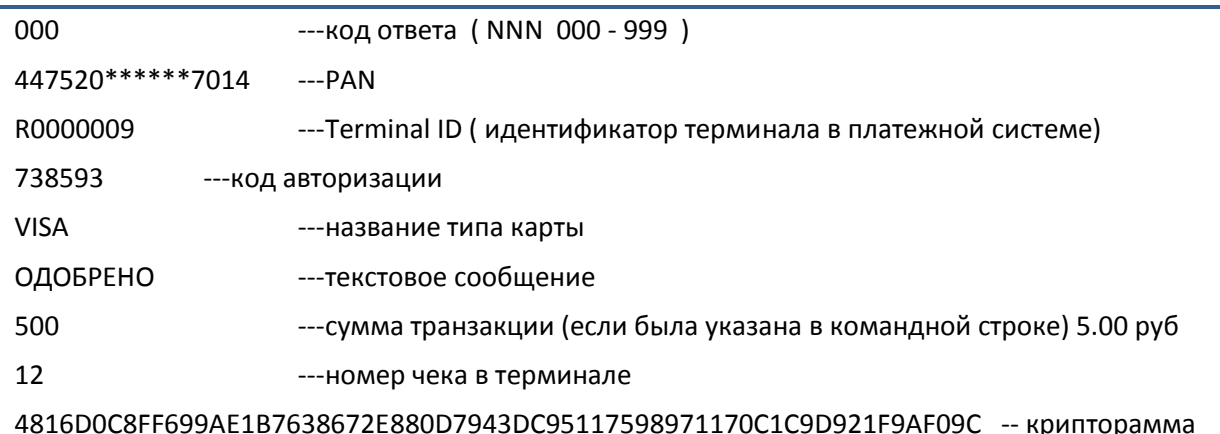

#### данных о карте

Кассовое ПО

либо выведет данные из файла код ответа на экран, распечатает файл-чек на кассовом принтере как в случае успешно проведенной операции по карте с Кодом ответа 000, так и в случае получения отказа в проводимой операции полученном APKУC2 от сервера авторизации Банка - с Кодом ответа отличным от 000.

либо сформирует чек безналичной операции на основании данных из результирующего файла данных output.dat и выведет чек на принтер кассы.

Обязательный набор данных на кассовом чеке, при проведении операции по банковской карте:

- Код авторизации  $\bullet$
- Валюта операции  $\bullet$
- Место для подписи клиента
- Наименование, страна и город(адрес) торгового предприятия ?
- Код ответа и расшифровка причины отказа
- Тип карты и дата истечения карты  $\bullet$

Решение ARCUS v.2. Интеграция с кассовым ПО с использованием ARCUS Страница 45 из 57 2 САР - Руководство администратора

- Наименование обслуживающего банка
- ЕМV данные (при проведении операции по чиповой карте)

В случае использования в ПО ККМ файла чека, выполнение требований международных платежных систем по наличию и содержанию информации на чеке операции по карте осуществляется специалистами Банка при параметризации пин-пада.

В случае использования в ПО ККМ файла данных *output.out* выполнение требований международных платежных систем по наличию и содержанию информации на чеке операции по карте должно выполняться в ПО ККМ.

Исключение, не требующее печати чека, составляют коды 99х (x = 1...9) - коды технологических сбоев или отказов сгенерированные АРКУС2 и не являющиеся Кодами ответа сервера Банка по безналичной операции.

# <span id="page-44-0"></span>6.4 Описание вызова модуля APKУC2(Linux)

# Параметры командной строки

Cashreg /о[Код операции ККМ] /с[Код валюты] /а[Сумма] /i[Идентификатор терминала] /v[Код авторизации] /r[Ссылка] /е[Данные карты] /t[Трэк 2]

где:

/о**[Код операции ККМ]** – код операции для выполнения (Число перед знаком = в строке файла ops.ini).

/с[Код валюты] - код валюты операции.

/a[Сумма] - сумма операции в минимальных единицах валюты без точки.

/i[Идентификатор терминала] - ID терминала до 9 символов (определяется ТМС).

/ v[Код авторизации] - код авторизации, 6-9 символов.

/r[Ссылка] - RRN, до 12 символов.

/е[Данные карты] - шифрованные данные о карте, 64 символа.

/t[Трэк 2] - второй трэк пластиковой карты.

Любой параметр кроме Код\_операции\_ККМ может отсутствовать.

# $NB!$

# Например:

Cashreg /o1 /c643 /a12345

Оплата на 123,45 рублей (карта будет прочитана на пин-паде).

В этом случае, при необходимости номер карты и срок действия может быть введен вручную с клавиатуры пин-пада. Для этого в момент индикации приглашения на экране пин-пада «Введите карту» можно нажать кнопку 'С' (желтую) и провести ввод данных в диалоге с ПО пин-пада.

В случае, когда второй трэк передается из ПО ККМ, используется следующий формат из примера:

Cashreg /o1 /c643 /a12345 /t;1000023000000034=06062011021300000641?

Решение ARСUS v.2. Интеграция с кассовым ПО с использованием ARCUS Страница 46 из 57 2 CAP - Руководство администратора

*Оплата на 123,45 рублей (код 643) по карте прочитанной ПО ККМ, второй трэк ;1000023000000034=06062011021300000641?.*

# **Данные 2-й дорожки предваряются символом ';' и заканчивается символом '?'.**

В случае ручного ввода второй трэк передается в следующем формате:

*М*[Номер карты]=[срок действия в формате ГГММ]?

*Пример*:

*Cashreg /o1 /c643 /a12345 /tM1000023000000034=1106?*

*Оплата на 123,45 рублей (код 643) по карте, с номером 1000023000000034, введенным вручную и сроком действия до июня 2011 года (1106).*

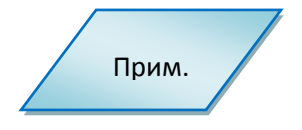

*Для передачи данных о карте из ПО ККМ, требуется специальная настройка модуля АРКУС2 - переменная NO\_PA\_DSS в файле cashreg.ini должна быть определена, иначе данные ТРЕК2 игнорируются и карта читается только на пин-паде.*

Для передачи кода авторизации использовать параметр /v и 6 символов после.

*Пример:*

*Cashreg /o4 /v123456*

Для передачи шифрованных данных о карте, шифрованные данные передаются после ключа

"/e".

*Пример запуска:*

Cashreg /o1 /a2000

/e3AB5E25D6091053EAB71AFAE303B5327F3D713043819649F3D20D11F78A73811

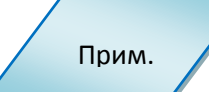

*Получение шифрованных данных настраивается в меню администратора - доп. настройки - исп. шифр. пар. (использовать шифрование параметров).*

*Данные шифруются с помощью 3DES CBC. Ключ для шифрования вводится в открытом виде в меню администратора- ПИН-пад - ARCUS ключ.*

# <span id="page-45-0"></span>**6.5 Перечень поддерживаемых операций (минимальный)**

Интерфейс кассира кассового ПО должен поддерживать вызов модуля АРКУС2 для выполнения следующих финансовых и административных операций.

--------------------- ТОРГОВЛЯ – (БАНК- ВЫДАЧА НАЛИЧНЫХ) -----------------------------------------

**1 ОПЛАТА ТОВАРА ( ВЫДАЧА НАЛИЧНЫХ )**

- **2 ВОЗВРАТ ТОВАРА ( КРЕДИТ, ПОПОЛНЕНИЕ СЧЕТА)**
- **3 ОТМЕНА ПОСЛЕДНЕЙ ПОКУПКИ ( ОТМЕНА ВЫДАЧИ / КРЕДИТА )**
- **4 ЗАКРЫТИЕ\_ДНЯ (СВЕРКА ИТОГОВ СМЕНЫ,ПАКЕТА, ДНЯ — Z отчет)**
- **5 ПЕЧАТЬ\_ЖУРНАЛА ОПЕРАЦИЙ**

Решение ARСUS v.2. Интеграция с кассовым ПО с использованием ARCUS Страница 47 из 57 2 CAP - Руководство администратора

# *6 МЕНЮ\_КАССИРА(МЕНЮ АДМИНИСТРАТОРА)*

--------------------- ОТЕЛИ, АЗС,РЕСТОРАНЫ ------------------------------------------------------------------

*7 ПРЕАВТОРИЗАЦИЯ (резервирование суммы)* [ опция]

# **8 ЗАВЕРШЕНИЕ РАСЧЕТА ПО ПРЕАВТОРИЗАЦИИ [ опция]**

*------------------------- ПРИ НАЛИЧИИ ТЕХ.ВОЗМОЖНОСТИ АРМ ТОРГОВЛИ ----------------------------------*

# **9 ОТМЕНА ОПЕРАЦИИ ПО НОМЕРУ ЧЕКА [ опция]**

# <span id="page-46-0"></span>**6.6 Список файлов устанавливаемых на ККМ, входящих в состав ПО ARCUS II**

Программный пакет состоит из 6и файлов: 1-го исполняемого и 5-ти – настроечных файлов.

*Cashreg* – исполняемый код.

*Cashreg.ini* – основной настроечный файл.

*Ops.ini* – файл настроек операций.

*rc\_conv.ini* – файл настроек конвертации кодов ответа.

*rc\_res.ini* – файл с расшифровками кодов ответа.

*currency.def* – файл содержит трехзначный код валюты по умолчанию, который будет использоваться при проведении транзакции в случае отсутствия данных в параметрах вызова.

Все файлы должны находиться в одном и том же рабочем каталоге.

# <span id="page-46-1"></span>**6.7 Описание конфигурационных файлов (примеры)**

#### *cashreg.ini*

#### *Настройки порта*

имя последовательного порта (системное имя последовательного порта в Linux)

#### *PORT= /dev/ttyS0*

 скорость обмена с портом, может принимать значения 2400, 4800, 9600, 19200, 38400, 57600, 115200

#### *SPEED=19200*

количество бит данных

#### *BYTE=8*

четность (N- нет контроля четности, E – контроль по четности, O – контроль по нечетности)

#### *PARITY=N*

стоп биты

#### *STOP=1*

таймаут на получение одного сообщения от пин-пада (в миллисекундах)

#### *TIMEOUT=1000*

 таймаут на бездействие(в миллисекундах). Если в течение этого времени от пин-пада не было получено ни одного сообщения – связь считается утерянной, на экране выводится соответствующие сообщение.

# *PPAD\_IDLE\_TO=120000*

Решение ARCUS v.2. Интеграция с кассовым ПО с использованием ARCUS Страница 48 из 57 2 САР - Руководство администратора

### Настройки файлов

 $\bullet$ Имя файла настройки конвертации кодов ответа

### RC\_CONVERT\_FILE=rc\_conv.ini

#### Настройки расшифровки кодов ответа

• имя файла с расшифровками кодов ответа

### RC\_RESOLVE\_FILE=rc\_res.ini

расшифровка неизвестного кода ответа (по умолчанию)

# DEFAULT\_RC\_STRING=Нет кода ответа

# **USEORIGINALRC**

- $\bullet$ если определена для расшифровки кода ответа используется код полученный от сервера авторизации, иначе вначале проводится конвертация кода по информации из файла RC\_CONVERT\_FILE=rc\_conv.ini
- файл в который будет выводится чек

# CHEQ\_FILE=cheq.out

• файл в который будет выводится код ответа

# **RESULT FILE=rc.out**

кодировка при выводе текстовой информации в результирующие файлы задается  $\bullet$ параметром

# OPCHARSET=KOI8-r

#### OPCHARSET=UTF-8

#### Настройка безопасности

если определена переменная NO\_PA\_DSS, APKУC2 обрабатывает TPEK2 карты,  $\bullet$ переданный из кассовой программы, иначе данные ТРЕК2 игнорируются и карта читается только на пин-паде.

# NO\_PA\_DSS

Флаг, отключающий функцию синхронизации времени с ККМ

#### **NOTIMESYNC**

переменные включения/выключения вывода отладочной информации в файлы  $\bullet$ 

### **USEAPPLOG**

# **USEPPADTRACE**

# ❖ ops.ini (OpenWay)

Файл соответствия кода операции предаваемого с ККМ и кода операции для пин-пада.

<u>Настройки операции</u>

Op code Op class Op id Op Name

 $\mathbf{1}$  $= 1, 1, 0\n$  D  $= 1, 1$  Решение ARCUS v.2. Интеграция с кассовым ПО с использованием ARCUS Страница 49 из 57 2 САР - Руководство администратора

//Оплата

//Предавторизация

//Подтверждение

//Отмена

//Выдача наличных

//Отмена

//Возврат

**Op code** - код операции для кассы

Op class - класс операции (1 - финансовые, 2 - технические, 3 - административные)

**Op id - ID операции** 

Для класса 1:

- 1 OP PURCHASE SMS
- 3 OP PREAUTHORIZATION,
- 4 OP CONFIRMATION,
- 5 OP CANCEL.
- 6 OP CANCEL ADVICE,
- 11 OP\_REFUND,
- 12 OP CASH SMS,

Для класса 2:

- 0 Печать журнала
- 1 Сверка итогов
- 2 Меню кассира
- 3 Техническая отмена последней операции

Для класса 3:

- 1,2 Синхронизация времени
- 4 Сессия TMS
- 5 Административное меню

1=1,1,0ПЛАТА

Для данной строки: если в командной строке прислан код операции 1, то будет выполнена первая операция первого класса (OP\_PURCHASE\_SMS), на экране будет отображено название «ОПЛАТА».

2=2,3,0TMEHA 3=1,11,BO3BPAT 5=2,0, ПЕЧАТЬ\_ЖУРНАЛА 6=2,1,3АКРЫТИЕ\_ДНЯ 13=2,2, MEHIO KACCUPA ❖ ops.ini (SPDH, Compas+)

1=0,128, ОПЛАТА

2=0,224, ОТМЕНА ПОСЛ.

3=0,130,BO3BPAT

4=0,133, РЕЗЕРВИРОАВАНИЕ

5=0,134, ПОДТВЕРЖДЕНИЕ РЕЗЕРВА

10=0,160,3АКРЫТИЕ ПАКЕТА

Решение ARCUS v.2. Интеграция с кассовым ПО с использованием ARCUS Страница 50 из 57 2 САР - Руководство администратора

11=0,161,3АКРЫТИЕ СМЕНЫ 12=0,162,3АКРЫТИЕ ДНЯ 96=0.166, ТЕСТ СВЯЗИ 97=0,167,3АГРУЗКА ПАРАМЕТРОВ 98=0,50, МЕНЮ КАССИРА 99=0,53, АДМИНИСТРАТИВНОЕ МЕНЮ 100=0,204,TMS

# \* rc\_conv.ini (пример для протоколов на базе ISO8583)

В файле заполняется таблица преобразования кода ответа присланного от пин-пада в код ответа в файле *rc.out*, необходимый (понятный) ПО ККМ.

Например, если необходимо чтобы код ответ 001 записывался как 000, а код ответа 123 как 843, то для этого в файл *rc* conv.ini необходимо добавить строки в следующем формате:

[Код ответа пин-пада]=[Код ответа ККМ].

Пример:

001=000

 $123 = 843$ 

Добавление этих строк означает что, в случае если с пин-пада придет код ответа 001, то в файл ответа будет записано 000, если же код ответа 123, то в файл ответа будет записано 843.

В случае если в файле не указан какой-либо код ответа, то записывается код ответа присланный пин-падом.

† rc conv.ini пример для протоколов Compas+ & SPDH)

#### Формат:

[Код ответа пин-пада]=[Код ответа ККМ].

Например:

000=000 001=000  $002 = 000$ 003=000  $004 = 000$ 005=000 006=000 007=000 008=000 009=000

# Решение ARСUS v.2. Интеграция с кассовым ПО с использованием ARCUS Страница 51 из 57 2 CAP - Руководство администратора

*880=000 881=000* Решение ARCUS v.2. Интеграция с кассовым ПО с использованием ARCUS Страница 52 из 57 2 САР - Руководство администратора

# <span id="page-51-0"></span>ПРИЛОЖЕНИЕ 1.ИНТЕГРАЦИЯ С ИСПОЛЬЗОВАНИЕМ СОМ ОВЈЕСТ

# Способ использования

Для работы с Connector рекомендуется следующая последовательность действий:

 $\mathbf{1}$ . Создать Request экземпляр объекта ISAPacketObj для пересылки данных Server для проведения транзакции.

Создать Response экземпляр объекта ISAPacketObj для получения результатов транзакции  $2.$ от Server.

 $3.$ Создать экземпляр объекта *IConnector Obj* для организации каналов обмена данными с Server.

 $\overline{4}$ . Подготовить данные для проведения транзакции, заполнив соответствующие поля в Request.

- $5.$ Послать запрос на проведение транзакции вызовом метода Exchange.
- 6. Повторить предыдущий пункт столько раз, сколько транзакций требуется провести.

# Описание PCPOSTConnectorObj

# **Merog Exchange**

- 1. Обменяться информацией с Server, т.е. отправить серверу запрос на проведение транзакции и получить от него ответ.
- 2. Вызвать Connector . Обменяться данными (Request, Response, Timeout, Result)
	- Request-Данные для проведения транзакции;
	- Response Результат проведения транзакции;
	- Timeout Таймаут на получение результатов проведения транзакции; (не используется)
	- Result значение, возвращаемое методом Exchange.

# **ISAPacketObj**

#### Свойства

Таблица 3 Свойства

<span id="page-51-1"></span>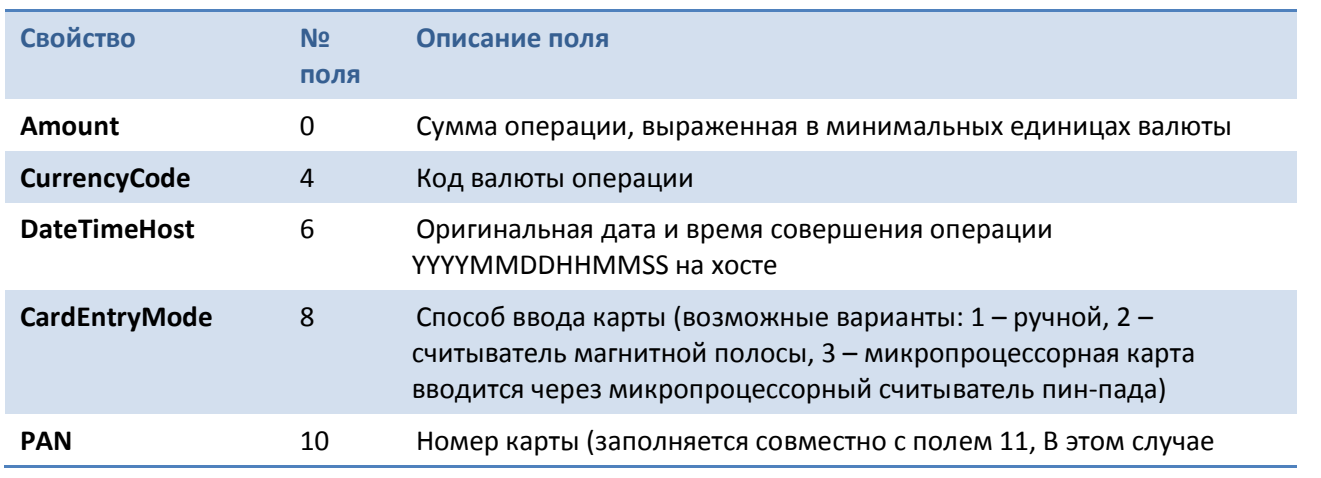

Решение ARCUS v.2. Интеграция с кассовым ПО с использованием ARCUS Страница 53 из 57 2 САР - Руководство администратора

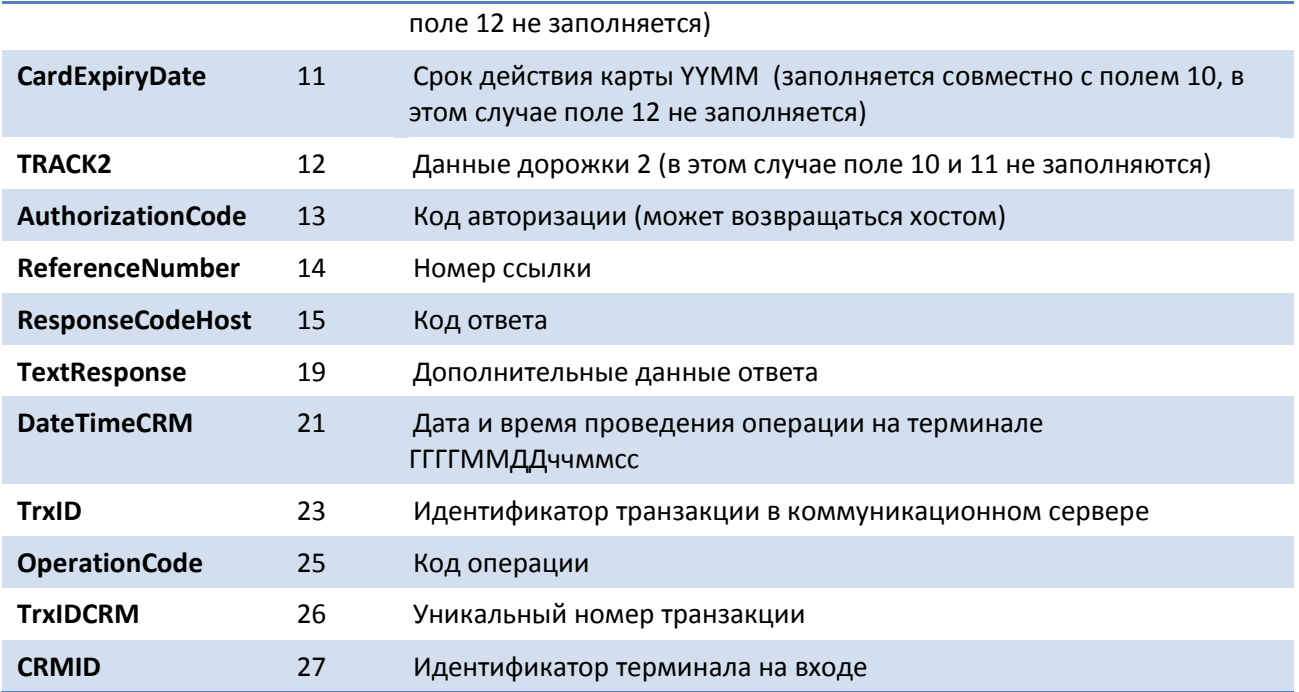

Для использования данных объектов необходимо создать в проекте ссылку на СОМ объект.

Решение ARСUS v.2. Интеграция с кассовым ПО с использованием ARCUS Страница 54 из 57 2 CAP - Руководство администратора

# <span id="page-53-0"></span>**ПРИЛОЖЕНИЕ 2. НАСТРОЙКА ПИН-ПАДА**

Перед подключением к ККМ необходимо проверить настройки пин-пада:

- 1. Перезагрузить пин-пад одновременным нажатием клавиш *UP+DOWN+STOP* (если используется модель 3070, то отключить и включить питание).
- 2. Во время загрузки нажать и удерживать клавишу *MENU* (на некоторых моделях данная клавиша обозначена пиктограммой «квадрат»).
- 3. На вопрос «*Работа с кассой*?» нажать *ОК* (выбрать *ДА* в меню выбора режима).
- 4. Выбрать настройки СОМ-порта пин-пада (номер, скорость, бит данных, стоп бит).
- 5. Выбрать настройки IP соединения с сервером. На вопрос «*IP через кассу?»* нажать *ОК*=*ДА* или **STOP=***НЕТ*
- 6. На вопрос «*Диалог на кассе*?» нажать *ОК*, если предполагается вывод диалогов на экран кассы или *STOP*, если диалоги предполагаются на экране пин-пада.
- 7. Выбрать настройки принтера. На вопрос «*Принтер на кассе*?» нажать *ОК*=*ДА* или *STOP*=*НЕТ*
- 8. Ввести ширину чека (зависит от типа ПО пин-пада и используемого ФРК).
- 9. Выбрать настройку для операции *РАСЧЕТ*. На вопрос «*Код авторизации с кассы*?» нажать *ОК=ДА* или *STOP*=*НЕТ*

Решение ARCUS v.2. Интеграция с кассовым ПО с использованием ARCUS Страница 55 из 57 2 САР - Руководство администратора

# <span id="page-54-0"></span>ПРИЛОЖЕНИЕ 3. ОПИСАНИЕ СТРУКТУРЫ USERAUTHINT

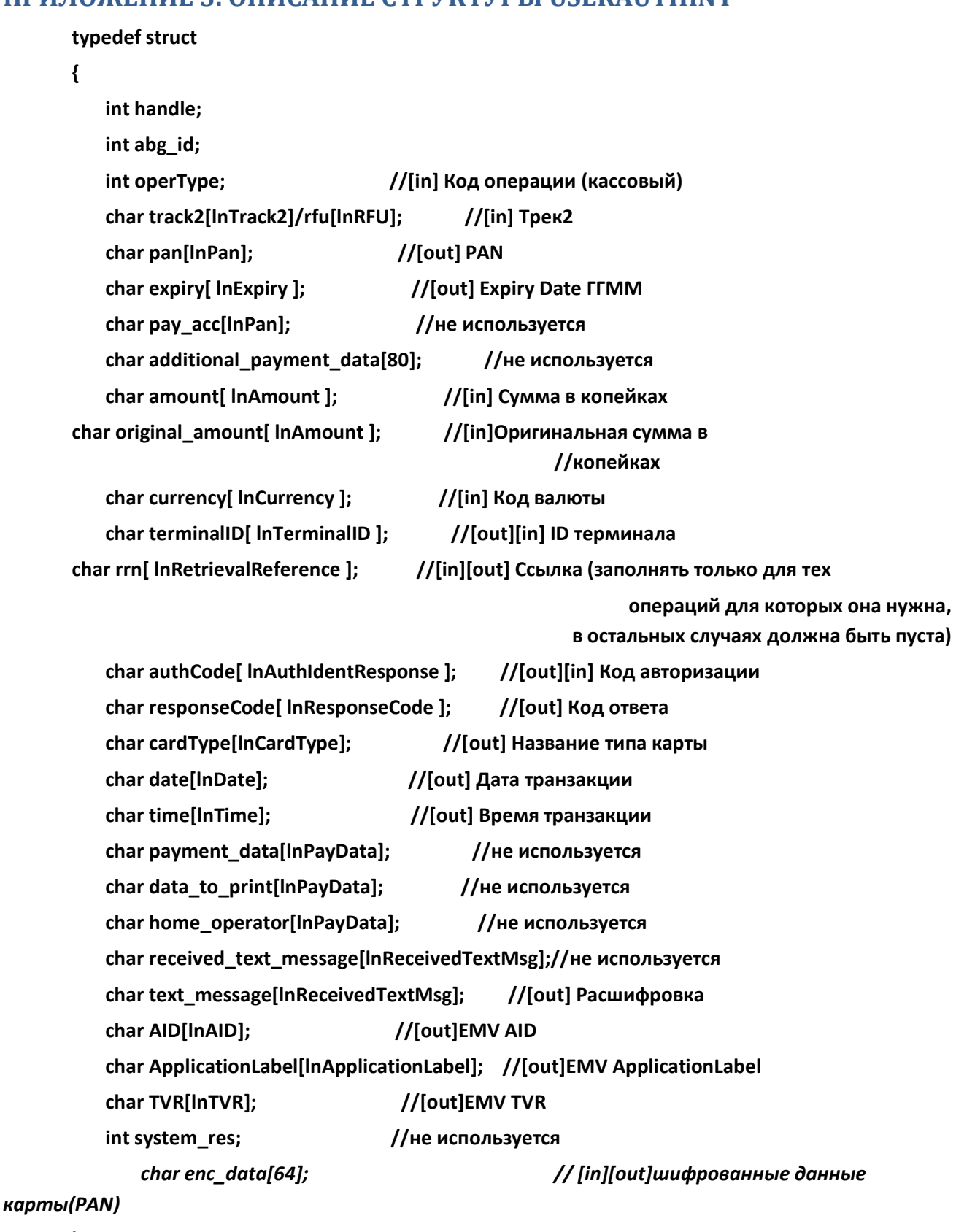

}UserAuthInt;

Решение ARСUS v.2. Интеграция с кассовым ПО с использованием ARCUS Страница 56 из 57 2 CAP - Руководство администратора

**Enum { lnProcCode = 7, lnTrack2 = 60, lnPan = 20, lnExpiry = 5, lnAmount = 13, lnCurrency = 4, lnTerminalID = 9, lnSpdhTerminalID=17, lnRetrievalReference = 13, lnAuthIdentResponse = 9, lnResponseCode = 4, lnCardType = 80, lnDate = 7, lnTime = 7, lnBatchNum = 8, lnTrack2Credit = 50, lnPinblock = 17, lnPayData = 50, lnPayId = 3, lnMtid = 5, lnReceivedTextMsg=80, lnAID=80, lnApplicationLabel=80, lnTVR=80, lnRFU=60**

**};**

Решение ARСUS v.2. Интеграция с кассовым ПО с использованием ARCUS Страница 57 из 57 2 CAP - Руководство администратора

# <span id="page-56-0"></span>**ПРИЛОЖЕНИЕ 4. ИНФОРМАЦИЯ О ДОКУМЕНТЕ**

# <span id="page-56-1"></span>**6.8 Список таблиц**

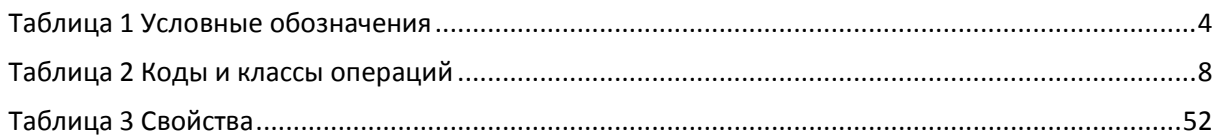

# <span id="page-56-2"></span>**6.9 Список рисунков**

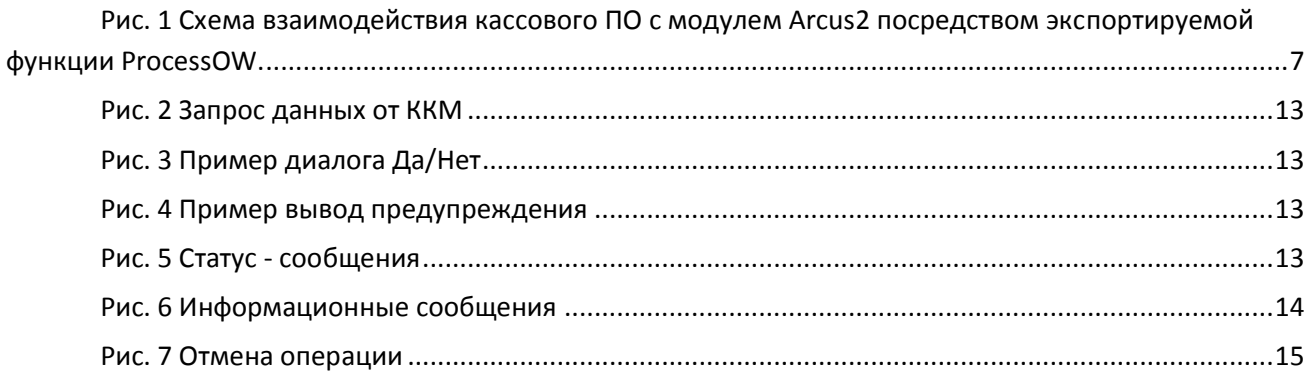